# nis<br>300

**Onis 300** Onis 300 Vox Onis 300 Duo Vox

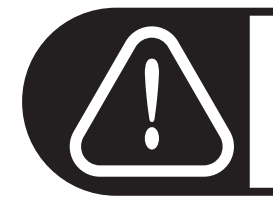

Oplad håndsæt(tene) 24 timer før brugen

# **PHILIPS**

Menu-oversigt<br>Ved hjælp af "Pilot" + {| ved håndsættets side kan De bladre i menuerne (\* 1.

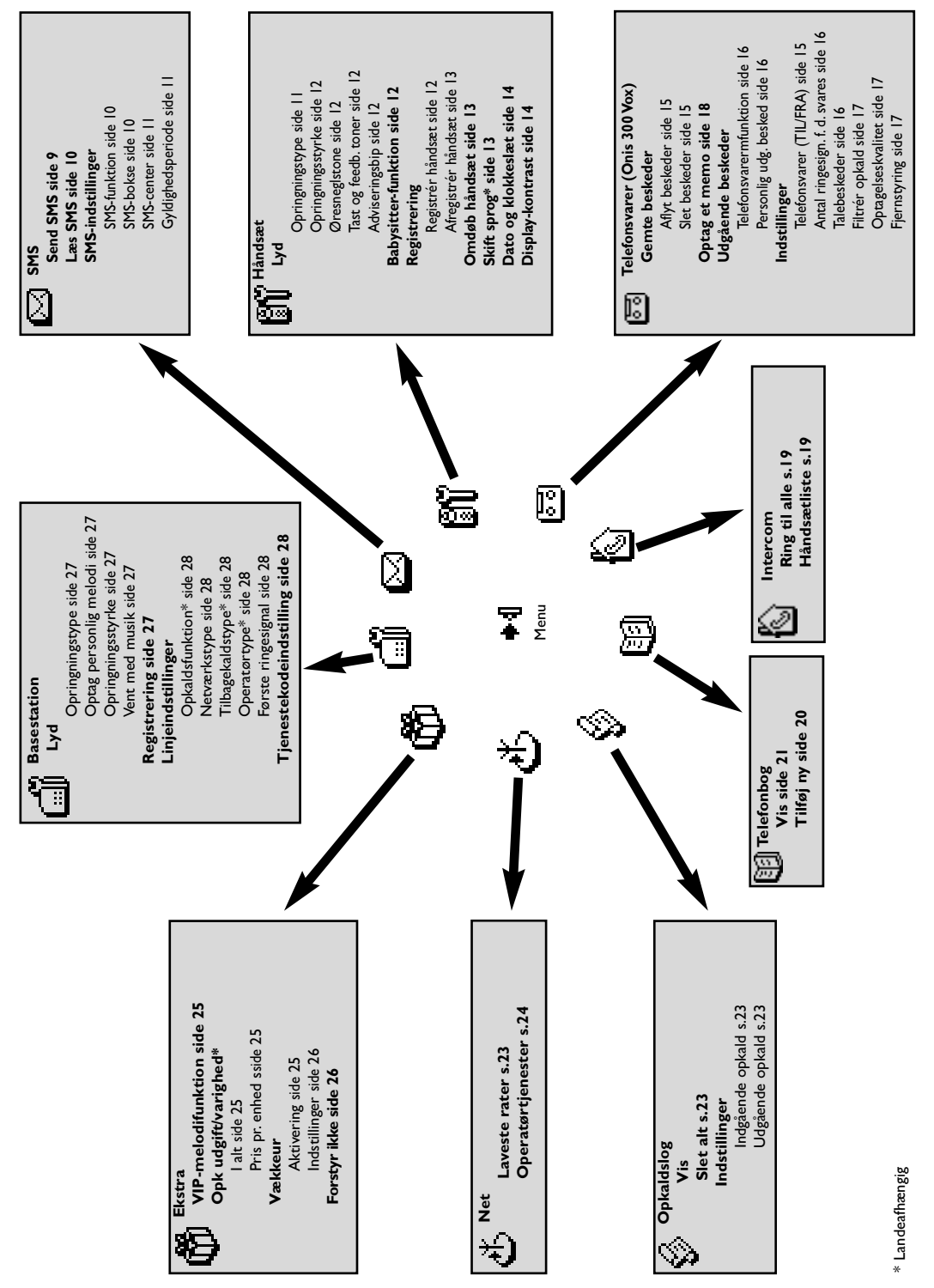

<span id="page-2-0"></span>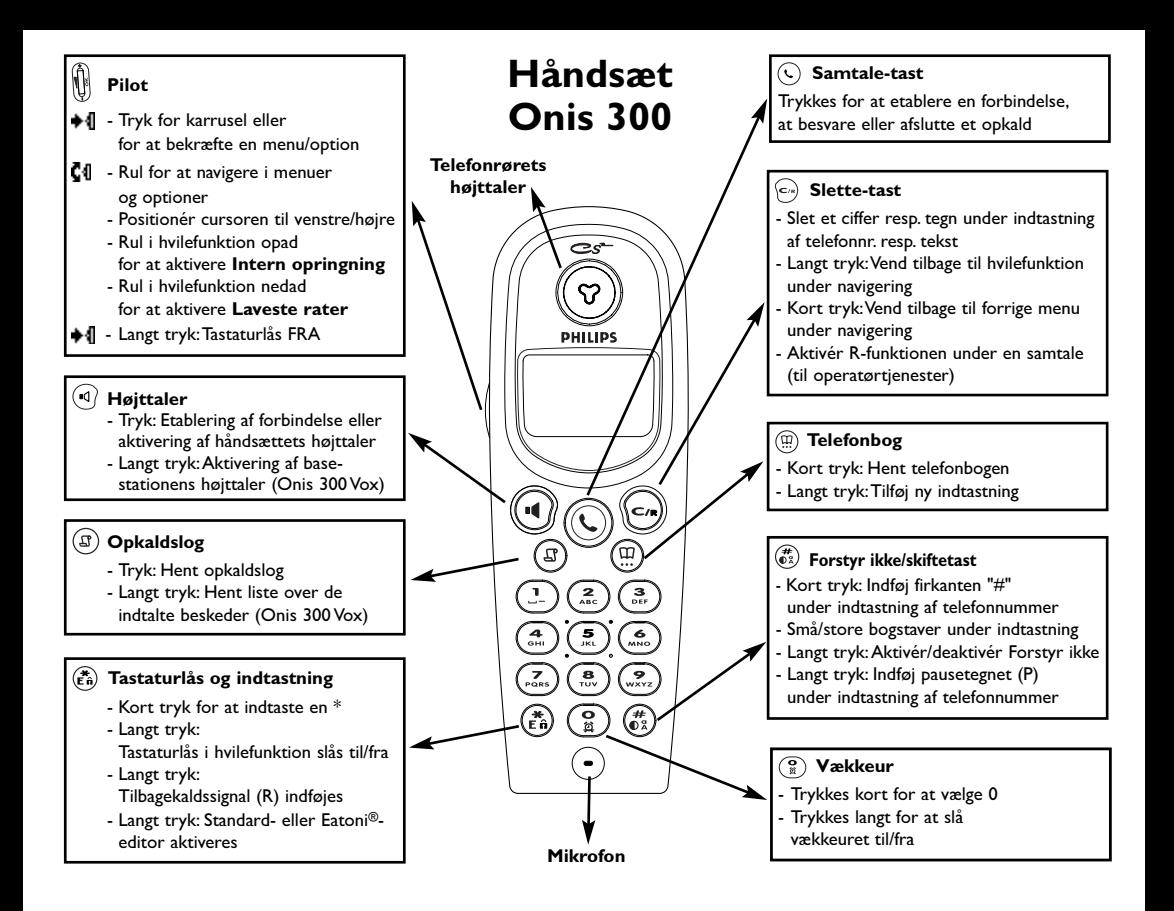

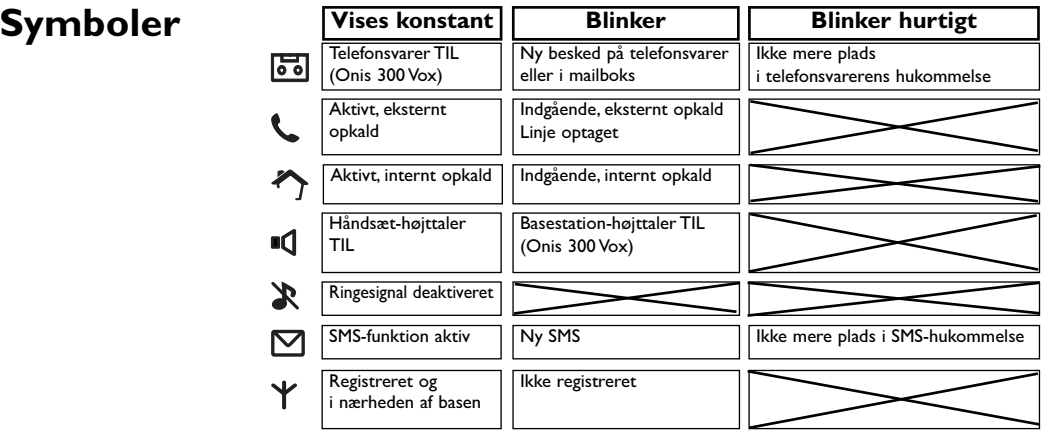

#### **Batterisymbol**

Under opladning af batterierne forandrer batterisymbolet sig:  $\Box$   $\Pi$   $\Pi$ Håndsæt-batteriernes status vises: Fuld  $[m, 2/3, m]$ , 1/3  $[n]$  opladet og batteri tomt  $\Box$ .

### **Basestation Onis 300**

<span id="page-3-0"></span>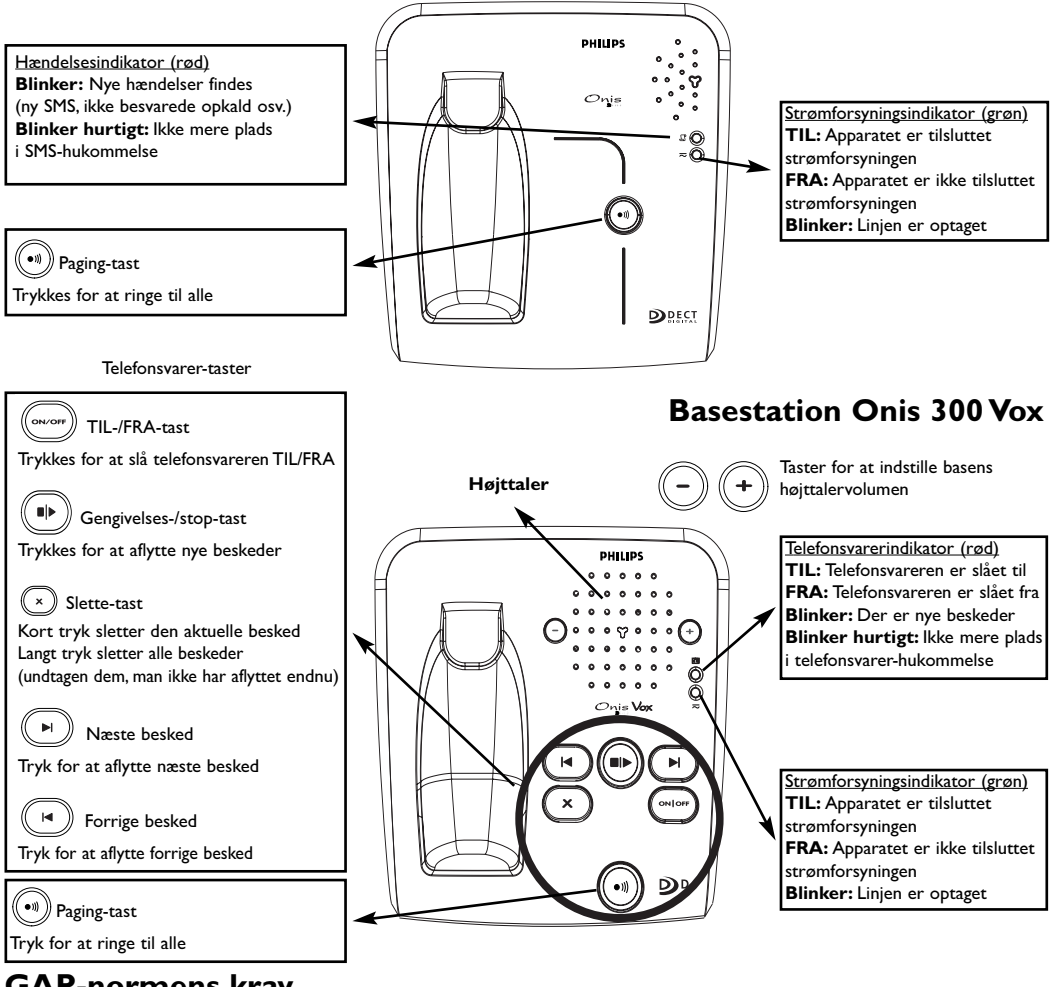

#### **GAP-normens krav**

GAP-normen garanterer, at alle DECT<sup>"</sup>- og GAP-håndsæt og basestationer opfylder normens minimumkrav uafhængig af produktmærket. Deres håndsæt og Deres basestation Onis 300 overholder GAP-kravene, dvs., det garanteres, at efterfølgende funktioner fungerer: Registrér håndsæt, tag en linje, modtag opkald og vælg telefonnumre. De avancerede funktioner står evt. ikke til rådighed, når De benytter et håndsæt af et andet mærke (ikke Onis 300) på Deres basestation.

For at registrere og benytte håndsættet Onis 300 på en GAP-basestation af et andet mærke, skal De først følge instruktionerne i producentens dokumentation og derefter udføre de angivne betieningstrin i den nærværende vejledning, se side 12.

For at tilmelde et håndsæt af et andet mærke til basen Onis 300, skal basestationen sættes til registrering (se side 12), og derefter skal De følge instruktionerne i producentens dokumentation.

#### Registrér DECT"-ekstraapparater uden tastatur

Nogle DECT -ekstraapparater, f.eks. repeater, har ikke noget tastatur. Disse apparater registreres på basestationen via en menu-baserede fremgangsmåde, uden at det er nødvendigt at frakoble basen fra lysnettet. Se på side 27 samt i dokumentationen for ekstraapparatet, hvordan apparatet registreres på basestationen.

#### **Basestationer**

#### Indholdsfortegnelse

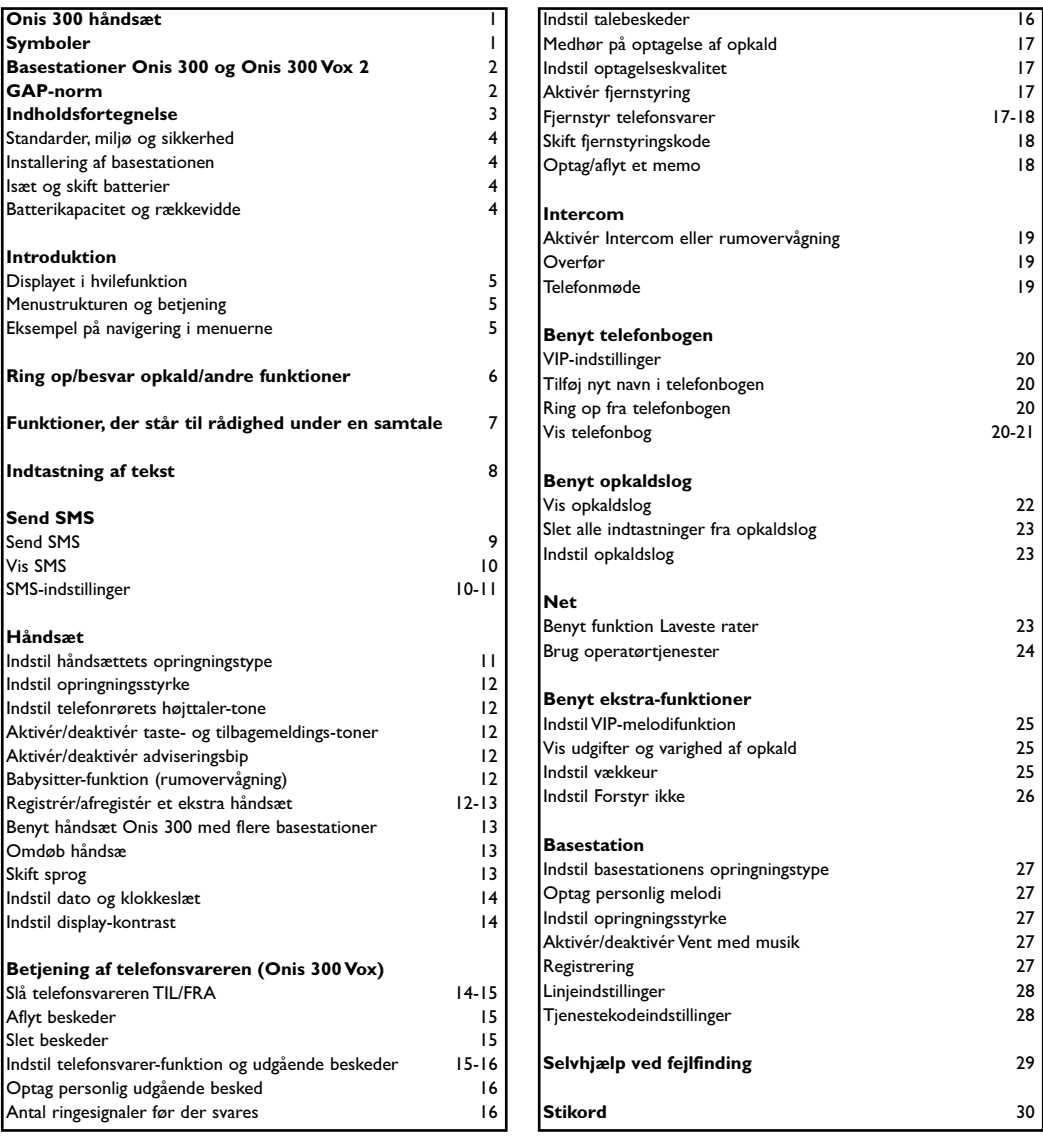

Philips har markeret batterierne og emballagen med standardsymboler for at hjælpe til ved genanvendelse og bortskaffelse i henhold til gældende bestemmelser.

Der ydes et økonomisk bidrag til de nationale institutioner for genvinding og genanvendelse.

Emballagemateriale, der er mærket således, kan tilføres genanvendelse.

DECT™ er et indregistreret varemærke fra ETSI til fordel for brugerne af DECT-teknologien.

#### <span id="page-5-0"></span>Standarder, miljø og sikkerhed

Sikkerhedsinformation: Dette udstyr er ikke egnet til nødopkald ved strømsvigt.

Anvend i nødstilfælde en anden telefontype, f.eks. en mobiltelefon.

Standarder: Undertegnede PHILIPS erklærer herved, at følgende udstyr Onis 300 overholder de væsentlige krav og øvrige relevante krav i direktiv 1999/5/EF. En kopi af overensstemmelseserklæringen kan De få ved henvendelse til kundeservicecentret. Dette produkt er beregnet til at tilslutte det analoge telefonnet i det angivne land, se etiketten på basens underside.

Strømforsyning: Dette produkt er beregnet til 220-240 volt strømforsyning med enfaset vekselstrøm, dog undtaget IT-installationer i henhold til standard EN 60-950.

OBS! Den elektriske strømforsyning klassificeres som farlig i henhold til EN 60-950. Apparatet kan kun afbrydes fra strømforsyningen ved at trække netstikket ud. Anvend derfor en let tilgængelig vægstikdåse. Telefontilslutning: Spændingen i telefonnettet klassificeres som TNV-3 (Telecommunications Network Voltages i henhold til definitionen i standard EN 60-950).

Sikkerhed: Hold håndsættet væk fra væsker. Hverken håndsættet eller basisstation må skilles ad.

De kan komme i berøring med høj strømspænding. Opladerkontakterne samt batteriet må ikke komme i berøring med ledende genstande - se illustrationen nedenfor.

Miljø: Når emballage, brugte batterier og en udtjent telefon skal bortskaffes, skal de nationale forskrifter overholdes.

# **Installering af basestationen**

Sæt telefonkablet og netkablet til basestationen og sæt kablernes anden ende ind i de respektive vægstikdåser. Den grønne kontrollampe på basestationen og en biptone bekræfter den korrekte installation.  $\triangle$  OBS: Benyt kun de medfølgende tilslutningskabler.

(I) Sæt ingen genstande ind i denne åbning.

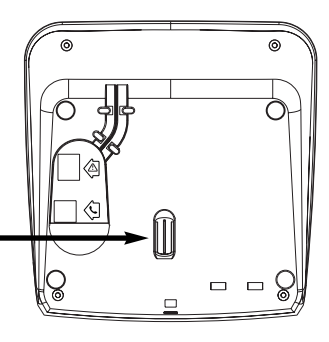

# Isæt og skift batterier

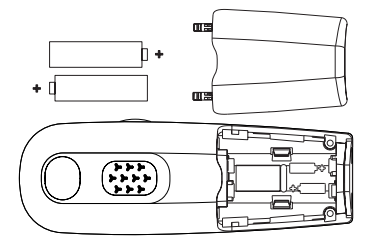

#### Abn dækslet, sæt batterierne i som vist og luk dækslet igen. Når håndsættet sættes i basens oplader (til at oplade batterierne), forandrer batterisymbolets tre bjælker sig.

Håndsættet er fuldt opladet efter opladning i 24 timer. Ved den første installation kan der gå nogle minutter, før display-symbolerne vises.

Når batterierne skal udskiftes, må der kun benyttes følgende typer: R03/AAA NiMh 600/650 mAh.

OBS: Under opladningen skal basestationen være tilsluttet til lysnettet. Anvend kun genopladelige batterier.

# **Batterikapacitet** og rækkevidde

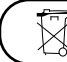

Batterierne må ikke bortskaffes med husholdningsaffaldet.

Med fuldt opladede batterier får De en standby-driftstid på ca. 250 timer (håndsæt i hvilefunktion og driftsklar) og ca. 16 timers samtale. Batteriadvarselssignalet indikerer, at håndsættet skal oplades. Sker dette under en samtale, skal samtalen afsluttes kort efter signalet.

#### Batterierne opnår deres optimale kapacitet, når de er blevet opladet og afladet tre gange. Under gode betingelser er rækkevidden i lukkede rum 50 meter og 300 meter udenfor.

Når rækkevidden overskrides, høres en knitren, og De bør gå tættere på basen, ellers bliver samtalen afbrudt. Hold basen væk fra elektriske apparater for at udnytte den optimale rækkevidde.

#### Standarder, miljø og sikkerhed

# <span id="page-6-0"></span>Displayet i hvilefunktion

I hvilefunktion viser Onis 300 forskellige informationer:

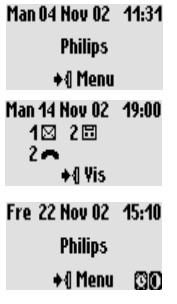

I normal hvilemodus viser displayet dato og klokkeslæt samt håndsættets navn og angiver, hvordan menuen hentes. I hvilefunktion vises der evt. ikke besvarede opkald ←, nye SMS M

eller nye beskeder  $\Box$  (telefonsvarer) eller  $\Box$  (mailboks). Ved hiælp af »Pilot« • 1. ved håndsættets side, kan De hente den tilsvarende menu.

Forstyr ikke ( og vækkeuret ( vises også i hvilefunktion, når disse funktioner er aktiveret.

Til at ændre disse indstillinger benyttes tasterne  $\binom{2}{6}$  og  $\binom{2}{3}$ .

# Menustrukturen og betjening

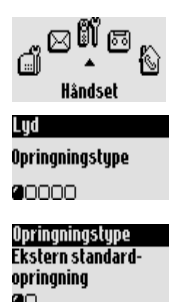

I hvilefunktion henter De karrusel-menuen ved hjælp af tasten  $\blacksquare$ som befinder sig ved håndsættets side.

I karrusellen er symbolerne koblet i ring og giver adgang til første menu-

niveau. Med C4 bladres frem/tilbage, for at nå den ønskede menu.

Bekræft med ♦ 1.

Nede på displayet vises undermenuerne som små firkanter  $\Box$ .

Med "Pilot"  $\Box$  udvælger De en speciel undermenu.

Bekræft derefter Deres valg med +1.

Den valgte undermenu/option markeres med et »kryds« @. Symbolet viser optionen, hvori De bladrer.

Bemærk: Nogle menuer kan hentes direkte via egne taster (f.eks. telefonbog  $(\mathfrak{m})$ , opkaldslog  $(\mathfrak{D})$ ).

# Eksempel på navigering i menuerne

Vedr. valg af menufunktionen "Opringningstype":

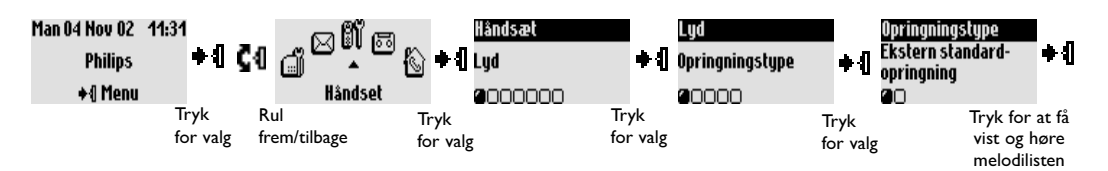

Ovennævnte betjeningstrin beskrives i betjeningsvejledning på følgende måde:

#### **Skift opringningstype**

- I. Tryk) for at hente karrusel-menuen.
- 2.  $\mathbf{Q} = \mathbf{Q}$  (Gå til) **Håndsæt**, tryk tast  $\mathbf{Q}$  (bekræft)
- 3.  $\mathbf{1}(V \times V)$  Lud, tryk tast  $\mathbf{1}(V \times V)$  (bekræft)
- 4.  $\triangleleft$  (Vælg) **Opringningstype**, tryk tast  $\triangleleft$  (bekræft)
- 5. Der vises den første option i undermenuen opringningstype Standard ekstern opringning
- 6. Skift undermenuen med  $\blacksquare$  eller vis melodilisten med  $\blacktriangleright$   $\blacksquare$ .

#### **Introduktion**

# <span id="page-7-0"></span>Grundfunktioner

#### Vælg et telefonnummer

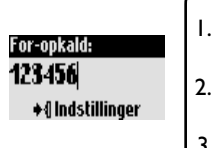

#### For-opkald:

L. Indtast telefonnummer. Cifferkorrektur med . 2. Etablér forbindelse  $\mathbb Q$ . Før samtale. 3. Læg på med  $\left\langle \cdot \right\rangle$ .

→&Ringer op 2987654321 **800:02** ◆1 Indstillinger

## Direkte opkald:

- L. Etablér forbindelse med  $\left(\cdot\right)$ .
- 2. Indtast nummer. Før samtale.
- 3. Læg på med  $(\cdot)$ .

## Ring op fra telefonbogen

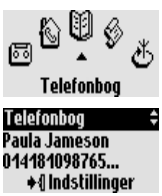

- 1. +4 Hent karrusellen.
- 2. CI Vælg telefonbogmenu.
- 3. + Bekræft menu.
- 4.  $\blacksquare \blacksquare \blacksquare$  Vælg navnet.
- 5. Vælg **Opkald** i valgmulighederne eller start opkaldet med  $($

Bemærk: De kan også hente telefonbogen direkte med  $(\stackrel{\rm{(II)}}{\ldots})$ .

#### Besvar/afslut et opkald

#### →⊾Eksternt opkald ©

**Paula Jameson** +4 Taus

Når telefonen ringer, trykker De på  $\overline{(\mathcal{C})}$  for at besvare opkaldet. For at slå ringesignalet fra (uden at besvare opkaldet), vælger De valgmuligheden  $T$  av 5 med  $\triangleq$ .

**Opkald med opkaldslog** (genopkald eller ring tilbage til sidste opkaldende)

Opkaldslog Paula Jameson 2**→--** 15/01 11:31 ◆{| Indstillinger

For at opkalde et telefonnummer fra opkaldslog, trykker De  $(\mathcal{G})$ og vælger numret fra listen. Hent valgmulighederne med +1 og vælg Opkald eller tryk på (C).

# Eftervalg (i funktionen For-opkald)

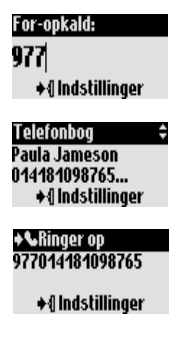

De kan sammensætte to numre. (F.eks. et nummer for-opkald og et nummer fra telefonbogen eller fra opkaldslog eller begge fra telefonbogen).

- I. Indtast det første nummer (f.eks. bylinjenummer).
- 2. Hent med  $(\widehat{A})$  eller  $(\widehat{A})$  opkaldslog eller telefonbogen.
- 3. Bladre i listen med  $\mathbf{C} \mathbf{I}$ .
- 4. Udvælg en indtastning og bekræft med +1.

De kan bevæge cursoren  $\blacksquare \blacksquare$ , slette/ændre et ciffer med  $\lhd_{\mathbb{F}}$ .

5. Start opkaldet med  $(\cdot)$ .

Bemærk: Eftervalget er også muligt ved direkte opkald. De kan også benytte numre fra SMS-listen eller fra menuen "Laveste rater".

# <span id="page-8-0"></span>Funktioner der står til rådighed under en samtale

Under en ekstern samtale har De adgang til yderligere funktioner fra options-menuen. Hent valgmuligheder med +1.

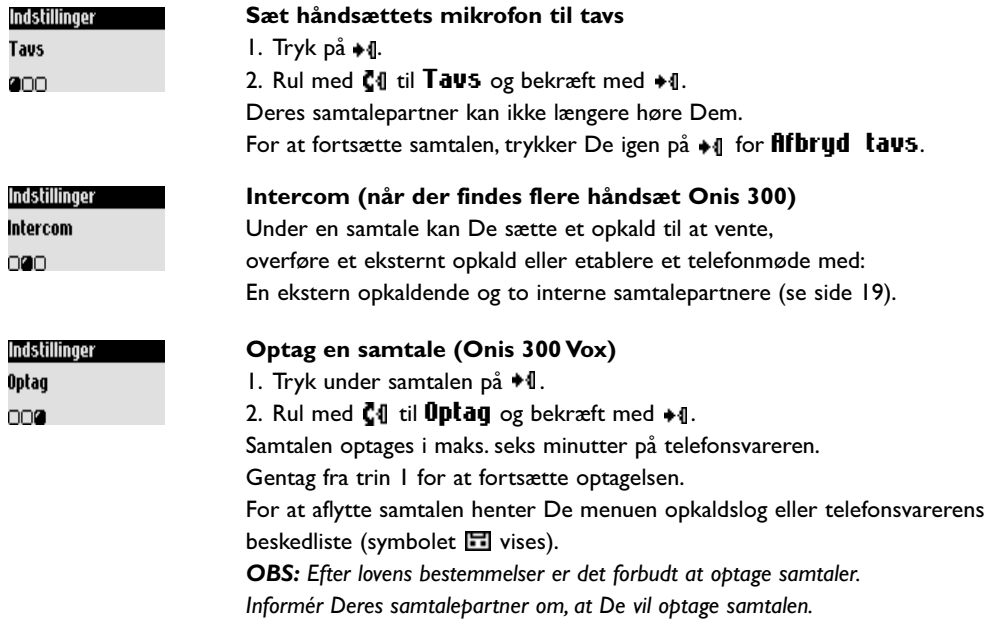

Under interne samtaler står også andre funktioner til Deres rådighed som **Skift og fif slut intercom.** 

#### Slå højttaleren TIL/FRA

Med  $\widehat{A}$  kan håndsættets højttaler aktiveres/deaktiveres. Holdes tasten nede, aktiveres basens højttaler (Onis 300 Vox).

#### Forhøj/reducér lydstyrken i telefonrørets eller basens højttaler under en samtale

Rul med Pilot (1 (på håndsættets side) opad/nedad.

Eller benyt tasterne  $\bigodot$   $\bigodot$  på basestationen.

#### CLIP/banke-på og nummervisning

Når De har bestilt CLIP-funktionen hos Deres operatør, indikeres et andet indgående opkald ved en banke-på-tone. Den opkaldendes navn eller telefonnummer vises, når De har bestilt funktionen "nummervisning". Tryk på  $\binom{m}{r}$  og derefter på  $\binom{2}{r}$  for at besvare det andet opkald (afhængig af operatøren muligvis en anden tast). Nærmere informationer herom får De hos Deres operatør.

# <span id="page-9-0"></span>Indtastning af tekst

#### **Store bogstaver**

Som standard skrives det første bogstav i begyndelsen af en sætning automatisk med stort. Med  $\binom{m}{2}$  kan De skifte mellem alle tegn i store bogstaver (AB) eller i små bogstaver (ab). Med tasten (2) henter De sætningstegn og matematiske tegn. Med  $\odot$  har De adgang til yderligere specialtegn. Rul med  $\Box$  for at positionere cursoren til venstre eller højre. Med  $\Box$  sletter De tegn for tegn. Ved at holde tasten nede sletter De hele indtastningen.

Onis 300 giver Dem to muligheder til indtastning af tekst: Standard-indtastning af tekst og Eatoni®. Hold tasten  $\left(\mathbf{f}\right)$  nede for at skifte frem og tilbage mellem de to indtastningsmuligheder. Efterfølgende vises begge indtastningsmuligheder på eksemplet »Peter«.

Med Standard indtastning af tekst kan De indtaste teksten tegn for tegn ved at trykke den tilsvarende tast så mange gange, indtil det ønskede bogstav vises.

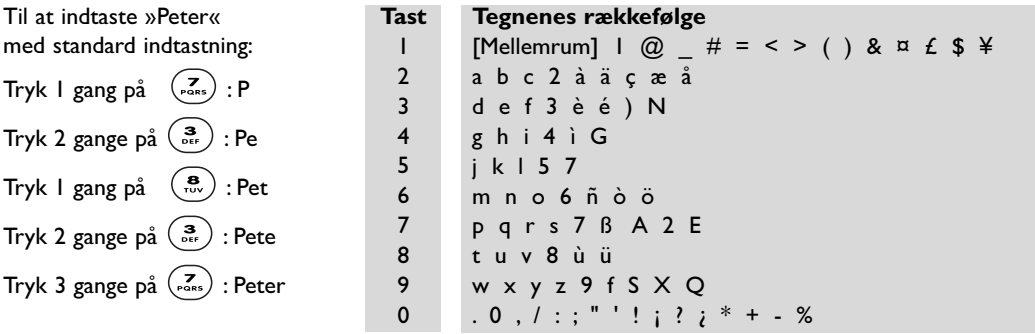

Eatoni®-indtastning er et nyt, intelligent indtastningsprogram for tekst.

Det hjælper Dem med at skrive SMS-beskeder.

Et »E« til højre i displayets toptekst viser, at denne indtastningsfunktion er aktiv.

Eatoni® er en ord-database, der tilbyder forslag for en mulig rækkefølge af bogstaver.

Eatoni®-indtastningen fungerer på følgende måde:

Tryk på tasten, hvor det ønskede bogstav er til rådighed. På displayet vises dét tegn, der sandsynligvis er korrekt. Hvis dette ikke er det ønskede tegn, trykker De på ( $\vec{t}$ a) for at få vist det næste mulige tegn.

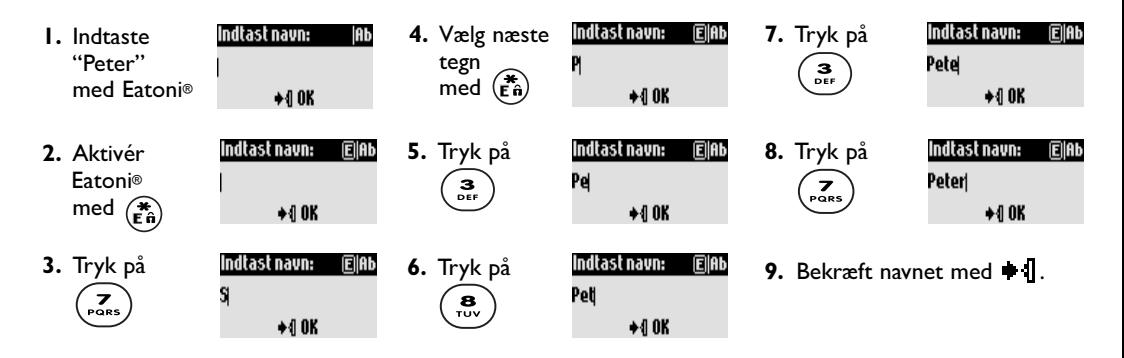

Eatoni® & LetterWise er registrerede varemærker, der tilhører Eatoni Ergonimics, Inc. og ergivet i licens til Philips.

<span id="page-10-0"></span>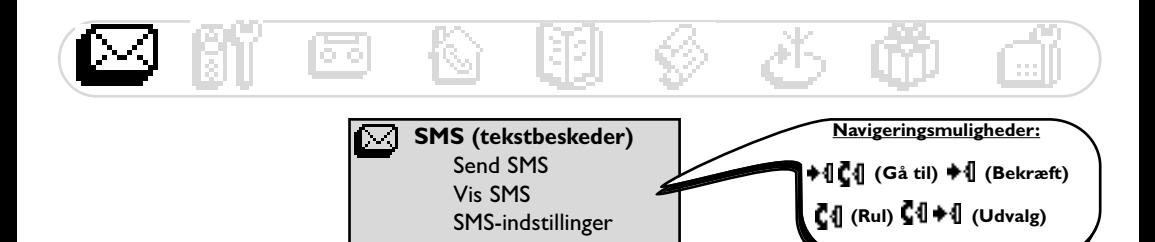

SMS er forkortelsen for Short Message Service. SMS er korte tekstbeskeder, der sendes/modtages via nettet. For denne tjeneste skal De bestille nummervisning (CLIP) og funktionen SMS hos Deres operatør.

SMS kan udveksles med en telefon (mobiltelefon eller almindelig telefon med SMS-funktion), en faxmaskine eller en e-mail-adresse (landeafhængig). Modtageren skal også have både CLIP- og SMS-funktionen til rådighed.

 $\wedge\!\!\!\wedge$  Deres Onis 300 leveres indstillet til landets hovedoperatør. Hvis De foretrækker en anden operatør til at sende og modtage SMS-beskeder, skal De indstille de tilsvarende telefonnumre (se side  $| \cdot |$ ).

Der kan oprettes tre SMS-bokse: En generel tilgængelig og to private SMS-bokse, f.eks. til fortrolige beskeder. SMS-boksen kan beskyttes med adgangskode. Dette er dog ikke påkrævet.

De skal have kendskab til modtagerens direkte telefonnummer, når De vil sende en SMS til modtagerens private SMS-boks. Leveringsrapporten koster i de fleste tilfælde noget.

Telefonen leveres med funktionen deaktiveret / aktivér den når De vil sende en SMS.

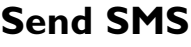

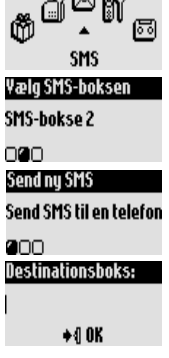

മേഖ

#### Send en SMS til en telefon

- I. Gå til **SMS**, bekræft.
- 2. Vælg Send nu SMS, bekræft.
- 3. Vælg **SMS-boksen** og indtast adgangskoden (efter behov, hvis De har oprettet flere SMS-bokse), bekræft.
- 4. Vælg Send SMS til en telefon, bekræft.
- 5. Indtast telefonnumret (hertil kan De også benytte Deres telefonbog eller opkaldslog), bekræft.
- 6. Indtast modtagerboksen (efter behov), bekræft.
- 7. Indtast teksten (se side 8).
- 8. Rul efter behov til Leveringsrapport, bekræft.
- 9. Vælg Send nu, bekræft.

Bemærk: Optionen »Leveringsrapport« er landeafhængig.

En SMS må maks. være 160 tegn lang (inkl. e-mail-adresse).

Specialtegn, f.eks. ¤, regnes som to tegn.

Deres Onis 300 kan gemme op til 50 SMS i de tre SMS-bokse (afhængig af teksternes længde).

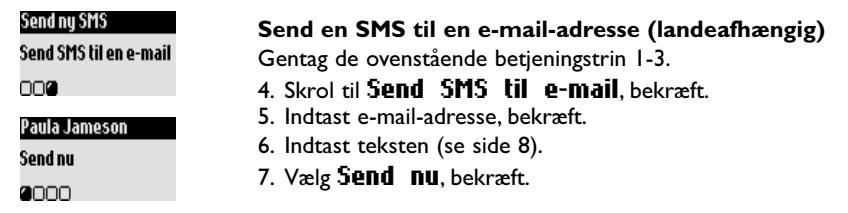

<span id="page-11-0"></span>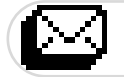

#### Vis SMS

SMS-listen indeholder gemte og modtagne SMS. Modtagne SMS er mærket med  $\bullet\Box$  og gemte SMS med  $\Box$ .

Ved modtagne SMS-beskeder står nogle muligheder kun til rådighed for SMS, der er blevet sendt fra en telefon. Disse optioner er S**var, Viderestil, Kopier til telefonbog** og **Opkald**. Ved disse funktioner tages der højde for afsenderens direkte telefonnummer.

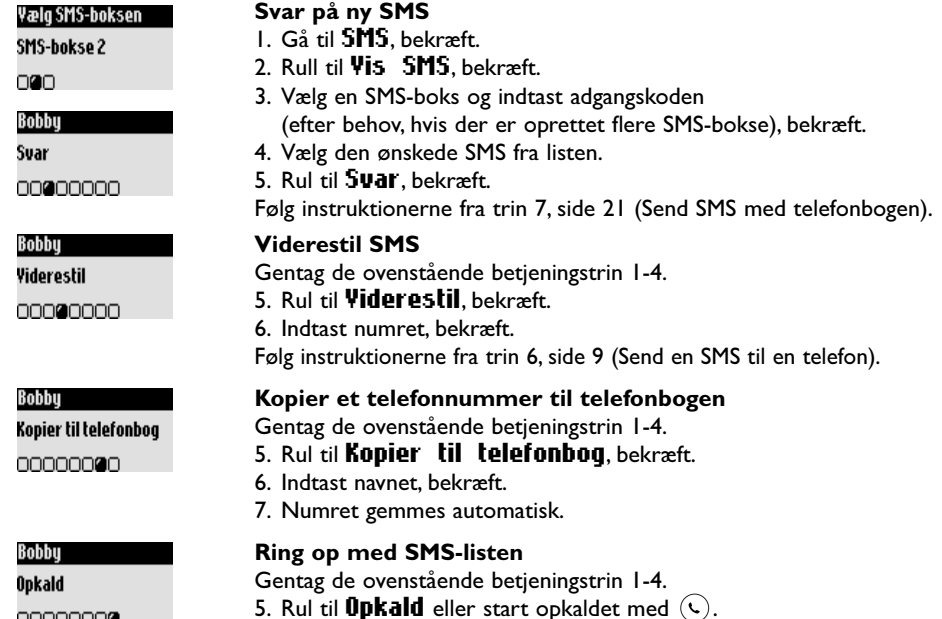

00000000

I de fleste tilfælde står mulighederne til rådighed både for SMS, der er blevet overført fra en telefon, og for e-mails. Mulighederne er: Vis SMS, Vis nummer, Send igen og Slet SMS.

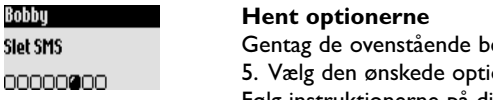

#### **SMS-indstillinger**

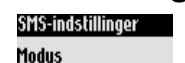

0000

Bot

**Sle** 

SMS-indstillinger

SMS-bokse

0000

#### SMS-bokse

Tilføjny

**DOCC** 

etieningstrin 1-4. on og bekræft. Følg instruktionerne på displayet.

#### Aktivér/deaktivér SMS-funktion

Når to telefoner med SMS-funktion er tilsluttet til samme telefontilslutning, skal man deaktivere SMS-funktionen ved ét af apparaterne.

#### **Opret Deres personlige SMS-boks**

I. Gå til **SMS**, bekræft.

- 2. Rul til SMS indstillinger, bekræft.
- 3. Vælg **SMS** bokse, bekræft.
- 4. Skrol til Tilføj ny, bekræft.
- 5. Indtast SMS-boksnumret (melem 1 og 9), bekræft.
- 6. Indtast adgangskoden to gange, bekræft (adgangskode ikke påkrævet).

<span id="page-12-0"></span>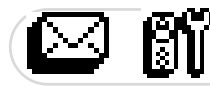

For at ændre adgangskoden, vælger De den ønskede SMS-boks og henter **Skift adgangskode.** Hvis De har glemt Deres adgangskode, sletter De den respektive SMS-boks. Hent Slet, bekræft Deres valg og bekræft endnu en gang for at udføre funktionen.

OBS: Når De sletter en SMS-boks, slettes også dens indhold (SMS).

#### Indstil telefonnumre(t) i SMS-centret (SMSC)

SMSC er centret, der fordeler Deres SMS til modtagnerne. Hvis De vil bruge en anden operatør til Deres SMS-beskeder, skal de tilsvarende SMSC-numre indstilles.

- I. Indtast det Indgående nr, bekræft.
- 2. Indtast det **Udgående nr**, bekræft.
- 3. Indtast E-mail-servernr. og E-mail separator (landeafhængig).

E-mail-servernumret kaldes også Vanity-nr. - E-mail skilletegnet adskiller e-mailadressen fra den øvrige tekst i en SMS. Nærmere informationer kan De få hos Deres operatør.

#### Indstil gyldighedsperiode (landeafhængig)

De kan indstille gyldighedsperioden for Deres SMS-beskeder.

- I. Gå til **SMS**, bekræft.
- 2. Rul til SMS indstillinger, bekræft.
- 3. Rul til Gyldighedsperiode, bekræft.
- 4. Vælg den ønskede gyldighedsperiode og bekræft.

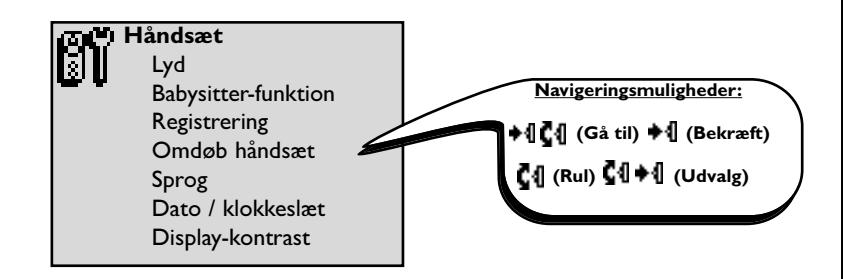

#### Indstil håndsættets opringningstype

De kan indstille opringningstyper for:

- Den eksterne standard-opringning for opkaldende, der ikke er gemt i telefonbogen eller er gemt uden VIP-indstillinger (se side 21).
- Den interne opringning (når der findes mindst to håndsæt).

For at indstille de tre VIP-opringningstyper (venner  $\mathcal{O}$ , familie  $\mathcal{O}$  og arbejde  $\mathcal{O}$ ) se side 25. Hertil har De brug for funktionen nummervisning. Deres operatør vejleder Dem gerne.

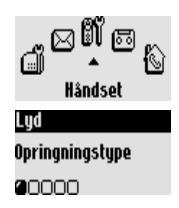

#### Indstil håndsættets opringningstype

- I. Gå til **Håndsæt**, bekræft.
- 2. Vælg Lud, bekræft.
- 3. Vælg Opringningstype, bekræft.
- 4. Vælg Ekstern standard-opringning/Intern opringning, bekræft.
- 5. Vælg den ønskede opringning fra listen og bekræft.

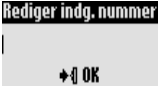

Rediger udg. nummer

 $+00K$ 

#### Red. e-mail-servernr.

 $+40K$ 

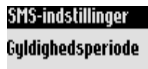

nnna

Håndsæt

<span id="page-13-0"></span>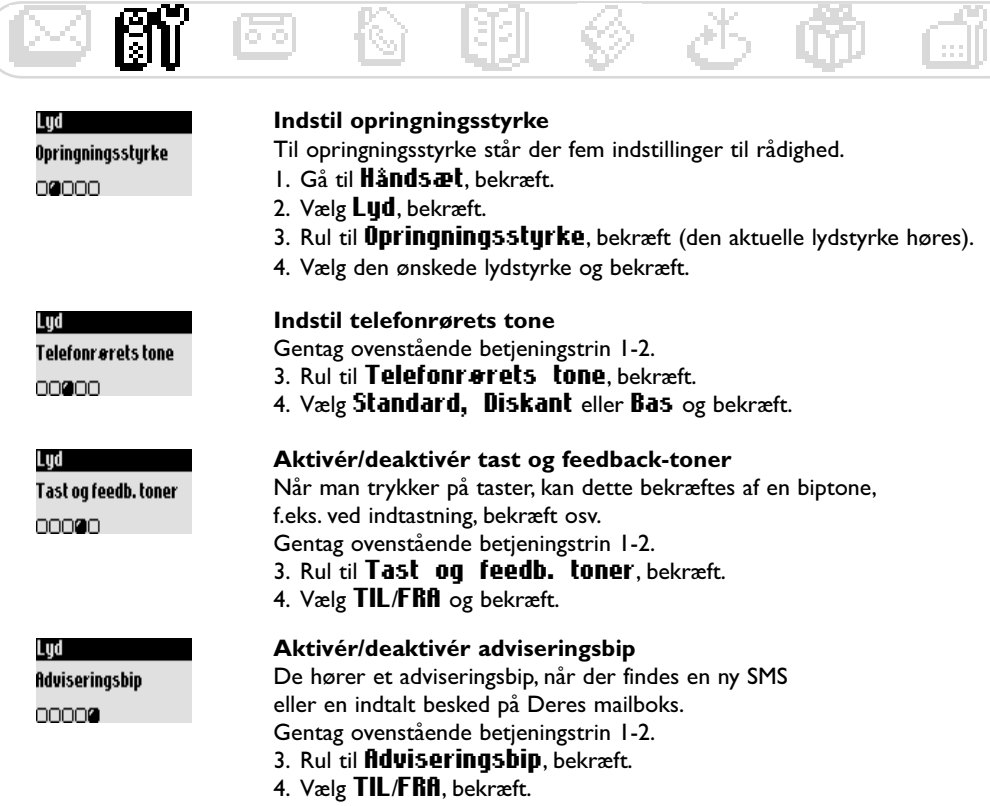

#### Babysitter-funktion (rumovervågning)

Til overvågning af børneværelset. Placér håndsættet i dét rum, der skal overvåges. Via det ekstra håndsæt kan De høre alle lyde i rummet.

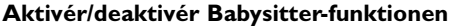

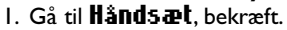

- 2. Rul til Babysitter-funktion, bekræft.
- 3. Vælg TIL/FRfl, bekræft.

For at overvåge rummet er en intercom påkrævet (se side l9). Bemærk: Med håndsættet kan De besvare opkald eller vælge et telefonnummer på trods af, at rumovervågning er aktiveret.

### Registrér/afregistrér et ekstra håndsæt

På basen kan der registreres maks. otte håndsæt.

Et håndsæt kan være registreret på fire forskellige basestationer.

OBS: Hvis det ikke er et Philips håndsæt men et håndsæt fra andre producenter, De vil registrere på Onis 300 basen, skal De være opmærksom på, at disse har GAP-funktionen. Ellers kan der opstå funktionsfejl (se side 2).

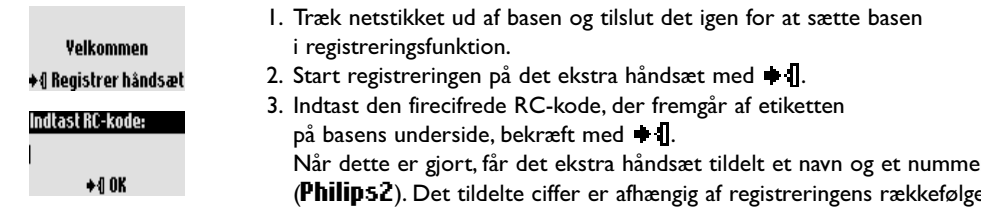

#### Håndsæt

Håndsæt

Babysitter

0000000

<span id="page-14-0"></span>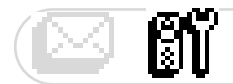

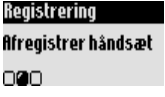

#### Afregistrér håndsæt

- I. Gå til **Håndsæt** og bekræft.
- 2. Rul til Registrering og bekræft.
- 3. Vælg **fifregistrér håndsæt** og bekræft.
- 4. Vælg håndsættet, der skal afregistreres, fra listen, bekræft.
- 5. Indtast RC-koden (4-cifret kode) og bekræft.

Bemærk: Hvis det er muligt, bør De afregistrere et defekt håndsæt, før det sendes til reparation.

## Benyt håndsæt Onis 300 med flere basestationer (Philips eller ikke-Philips)

Hvert Onis 300 håndsæt kan registreres på maks. fire basestationer. Et håndsæt kan først kommunikere med en anden basestation, når det er blevet registreret på denne base (se side 12).

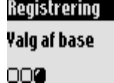

Hvis De vil benytte en speciel basestation til Deres telefonsamtaler:

I. Gå til **Håndsæt**, bekræft.

2. Rul til Registrering, bekræft.

3. Vælg Valg af base, bekræft.

4. Vælg den ønskede base fra listen og bekræft. OBS: Håndsættet benytter automatisk den sidst tildelte basestation. Befinder håndsættet sig udenfor basens rækkevidde, søger det automatisk efter en anden base, der findes i listen.

#### Omdøb håndsæt

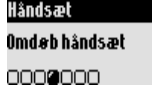

#### Omdøb et håndsæt

- I. Gå til **Håndsæt**, bekræft.
- 2. Rul til Omdøb håndsæt, bekræft.
- 3. Ret navnet og bekræft.

#### **Skift sprog**

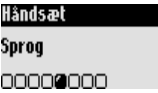

#### Skift displaysprog

- I. Gå til **Håndsæt**, bekræft.
- 2. Rul til Sprog, bekræft.
- 3. Vælg det ønskede sprog og bekræft.

Bemærk: Denne funktion er landeafhængig.

Afhængig af opholdsstedet kan sproget muligvis ikke ændres.

OBS: Ændring af displaysproget er uden indflydelse

på telefonsvarerens udgående beskeder.

#### <span id="page-15-0"></span>Indstil dato og klokkeslæt

Med denne funktion kan De indstille dato og klokkeslæt. Disse indstillinger er også nødvendige for at kunne administrere beskederne og hændelserne i Deres opkaldslog.

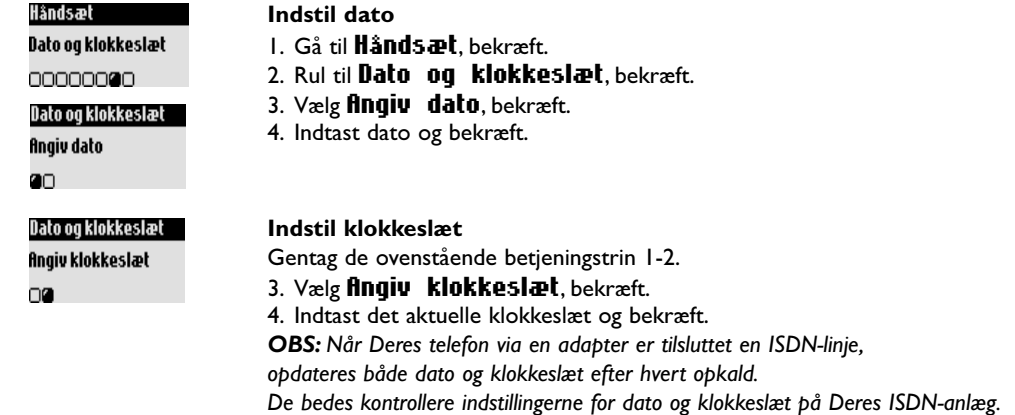

#### Indstil display-kontrast

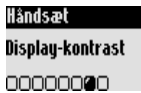

#### Indstil display-kontrast

- I. Gå til Håndsæt, bekræft.
- 2. Rul til Display-kontrast, bekræft.
- 3. Vælg den ønskede kontrastindstilling og bekræft.

Nærmere informationer herom kan De få hos Deres operatør.

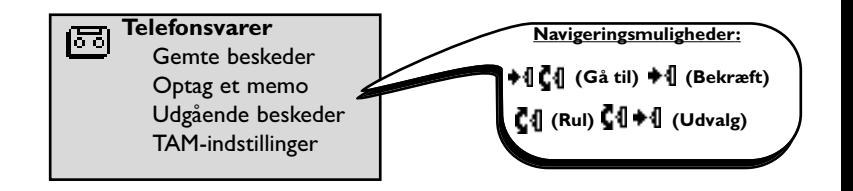

## Betjening af telefonsvareren (Onis 300 Vox) Indstil telefonsvareren

Den, der opkalder, har først mulighed for at indtale en besked, når telefonsvareren er blevet indstillet. De har adgang til telefonsvareren både med basen og med håndsættet.

Som standard er telefonsvareren aktiveret og kan optage maks. 30 beskeder. Optagelsestiden er på maks. 20 minutter. Til hver besked er der en optagelsestid på maks. tre minutter til rådighed.

<span id="page-16-0"></span>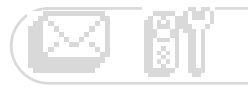

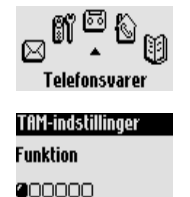

## **Aflyt beskeder**

#### Slå telefonsvareren TIL/FRA

Via håndsættet

ᅙ

- I. Gå til Telefonsvarer, bekræft.
- 2. Rul til TAM-indstillinger, bekræft.
- 3. Vælg **Funktion**, bekræft.
- 4. Vælg TIL/FRA, bekræft.

Fra basestationen aktiveres/deaktiveres telefonsvareren ved at holde tasten

(worm) nede. Når telefonsvareren er aktiveret lyser den røde kontrollampe.

De kan aflytte de nye eller gemte beskeder med håndsættet eller basestationen.

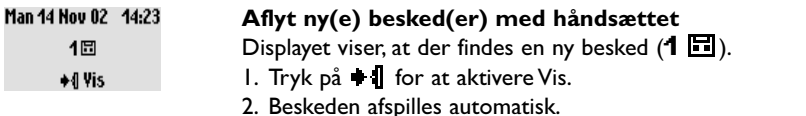

Bemærk: Det vises, hvor tit den opkaldende har forsøgt at få fat i Dem. Når De har bestilt nummervisning (CLIP), viser displayet den opkaldendes navn og dens VIP-gruppe, hvis dette er aktiveret (se side 20).

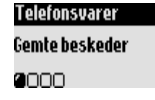

#### Aflyt gemte beskeder med håndsættet

- **1 Gå til Telefonsvarer** bekræft.
- 2. Vælg Gemte beskeder, bekræft.
- 3. Vælg den besked, De vil aflytte, bekræft.
- 4. Vælg funktionen **Spil** og bekræft.

Bemærk: De kan også aflytte beskeder via opkaldslog. Hold tasten  $(\mathcal{G})$  nede, for at hente beskedlisten, indtastningen er mærket med  $\bullet \blacksquare$  (se side 22).

#### Aflyt ny(e)/gemt(e) besked(er) på basestationen

Tryk på tasten (■

#### **Slet beskeder**

#### Paula Jameson **Slet** 0000000

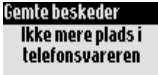

#### **Slet beskeder**

Så snart De har aflyttet en besked, kan De slette den. Gentag ovenstående betjeningstrin 1-3. 4. Rul til Slet, bekræft.

De kan også benytte tasten  $(x)$  på basestationen. Tryk under afspilningen kort på tasten for at slette den aktuelle besked. Ved at holde denne tast nede sletter De alle beskeder (undtagen dem, De endnu ikke har aflyttet). OBS: Når meddelelsen Ikke mere plads i telefonsvareren vises, findes der ingen plads. Slet gamle beskeder, så nye kan optages.

#### Indstil telefonsvarer-funktion og udgående beskeder

De kan vælge mellem to indstillinger for telefonsvareren: Kun telefonsvarer (uden at beskeder kan optages) eller telefonsvarer med optagelse af beskeder. Til hver funktion er der to tekster for udgående beskeder til rådighed: En fordefineret udgående besked eller en personlig udgående besked. Ved leveringen er den fordefinerede udgående besked og telefonsvarerfunktion med optagelse aktiveret.

<span id="page-17-0"></span>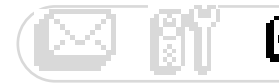

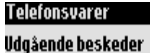

nnan

Indstil telefonsvarerfunktion

- **I. Gå til Telefonsvarer** bekræft.
- 2. Rul til Udgående beskeder, bekræft.
- 3. Vælg Telefonsvarerfunktion, bekræft.
- 4. Vælg den ønskede funktion (se de før beskrevne fire valgmuligheder) og bekræft.

Bemærk: Den fordefinerede udgående besked kan ikke slettes.

#### Optag personlig ugående besked

De kan optage fem forskellige, personlige udgående beskeder: En speciel, personlig udgående besked for telefonsvareren med optagelse for hver VIP-gruppe i telefonbogen (familie, venner eller arbejde), en udgående besked for telefonsvareren med optagelse for ikke VIP-opkaldende og en udgående besked for »Kun telefonsvarerfunktion« for alle opkald. Udgående beskeder for specielle VIP-grupper er kun mulig, når De har bestilt nummervisning (CLIP) og har oprettet VIP-grupperne i telefonbogen (se side 21).

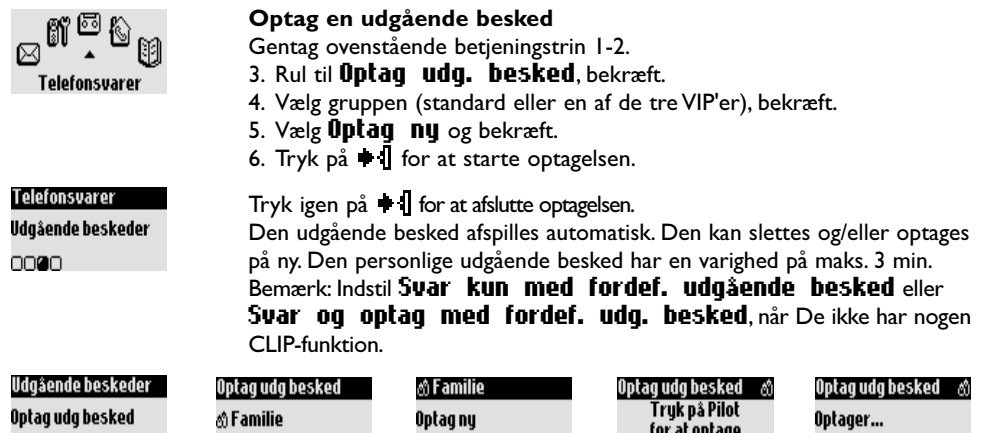

#### $\Box$

#### Antal ringesignaler før der svares

nnenn

De kan indstille, hvor mange gange (3, 5, 7 eller Spar afgift) telefonen ringer, før den svarer og begynder at afspille den udgående besked. Muligheden Spar afgift (standardindstilling) er nyttig, når De fjernstyrer Deres telefonsvarer. Telefonsvareren begynder allerede efter tre ringesignaler at afspille den udgående besked, når der findes nye beskeder. Er der ikke nogen nye beskeder, afspilles den udgående besked først efter fem ringesignaler. Læg på efter det fjerde ringesignal, så kan De gratis checke, om der findes nye beskeder til Dem.

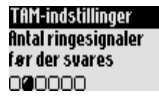

#### Antal ringesignaler før der svares

000

- I. Gå til Telefonsvarer, bekræft.
- 2. Rul til TAM-indstillinger, bekræft.
- 3. Rul til **fintal ringesignaler** før der svares, bekræft.

 $\triangle$  1 Start

 $\triangleq$  Stop

4. Vælg den ønskede indstilling og bekræft.

#### Indstil talebeskeder

Talebeskeder er talte informationer, der afspilles under fjernstyringen af telefonsvareren. Denne funktion er aktiveret som standard. De kan indstille, om der skal vises beskedernes antal og dato eller kun antallet. De kan også deaktivere denne funktion.

<span id="page-18-0"></span>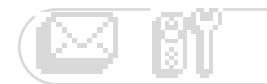

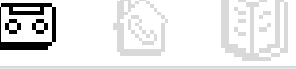

TAM-indstillinger Talebeskeder

000000

#### Indstil talebeskeder

- I. Gå til Telefonsvarer. bekræft.
- 2. Rul til TAM-indstillinger, bekræft.
- 3. Rul til Talebeskeder, bekræft.
- 4. Vælg Besked og dato / Kun besked / FRA og bekræft.

#### Medhør på optagelse af opkald

Med denne funktion kan De indstille basens højttalerstyrke, så De under optagelse af opkald kan vælge, om De vil høre beskeden eller ej.

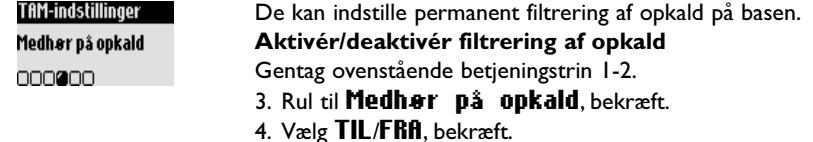

Medhør på opkald er også mulig for hvert opkald med håndsættet.

Når den opkaldende indtaler en besked, skal De trykke på + || for at aktivere filtrering af opkald og igen

 $p\mathring{a}$   $\blacktriangleright$  1 for at afbryde filtrering af opkald. Med  $\zeta$ 1 kan De indstille lydstyrken.

#### Indstil optagelseskvalitet

For optagelseskvaliteten er der to mulige indstillinger: Standard og høj. I standard-indstillingen har telefonsvareren en optagelseskapacitet på i alt ca. 20 minutter.

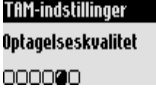

#### Indstil optagelseskvalitet

Gentag de ovenstående betjeningstrin 1-2.

- 3. Rul til Optagelseskvalitet, bekræft.
- 4. Vælg den ønskede indstilling og bekræft.

#### Aktivér fjernstyring

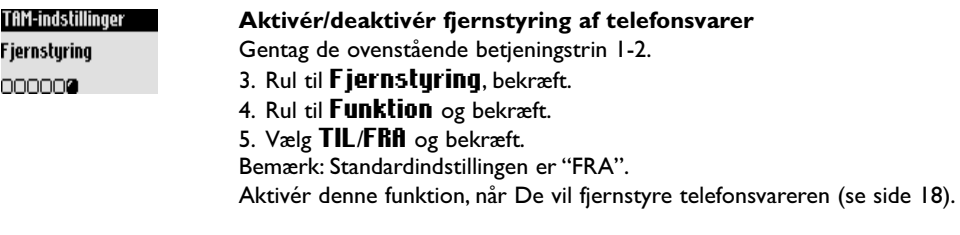

#### **Fjernstyr telefonsvarer**

For at fjernstyre Deres telefonsvarer er fremgangsmåden som følger:

- I. Vælg Deres telefonnummer fra en ekstern telefon.
- 2. Tryk under eller efter den udgående besked på telefonens stjernetast  $\circledast$ .
- 3. Indtast Deres fjernstyringskode.
- 4. Når der foreligger nye beskeder, afspilles disse automatisk.

<span id="page-19-0"></span>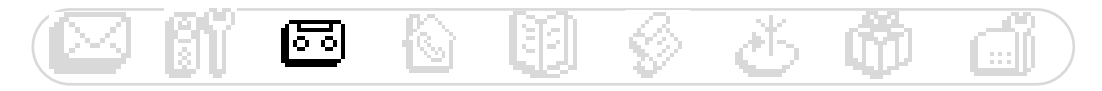

I nedenstående oversigter vises de funktioner, der står til rådighed til at fjernstyre telefonsvareren.

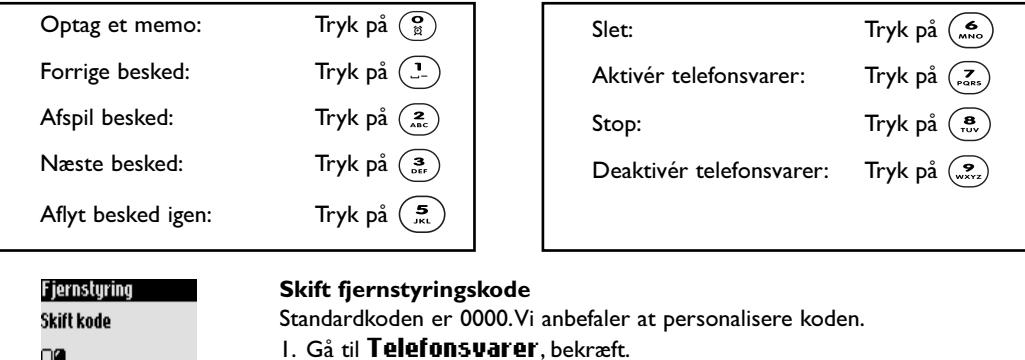

2. Rul til TAM-indstillinger, bekræft.

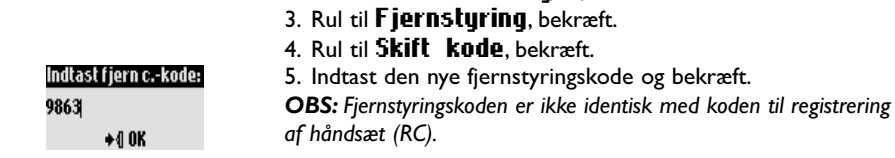

#### Optag/aflyt et memo (Onis 300 Vox)

Med memo-funktionen kan De indtale en lokal besked til Deres familie på telefonsvareren. Optagelsen kan ske via håndsættet. Symbolet **Fil** kendetegner et memo i opkaldslog, maks. tre minutter.

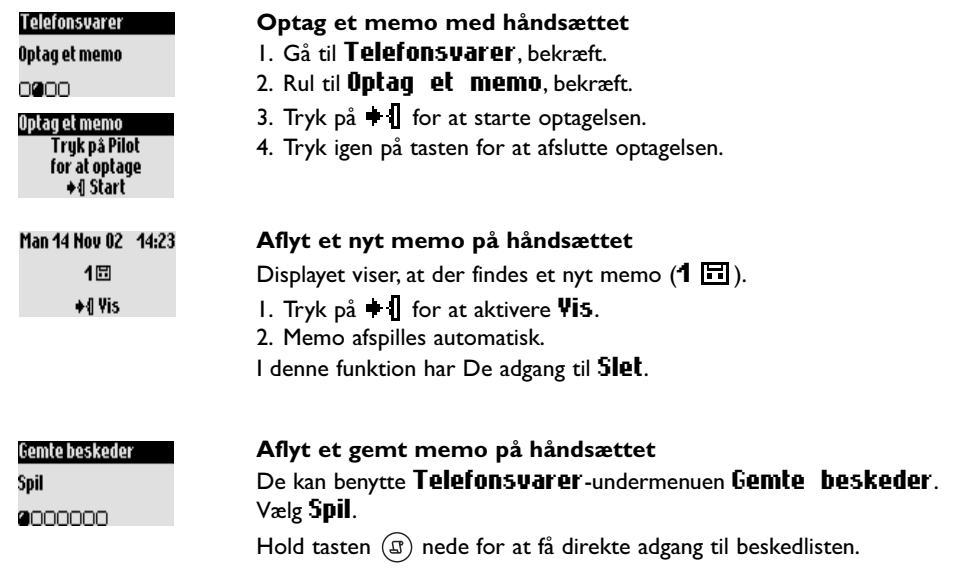

<span id="page-20-0"></span>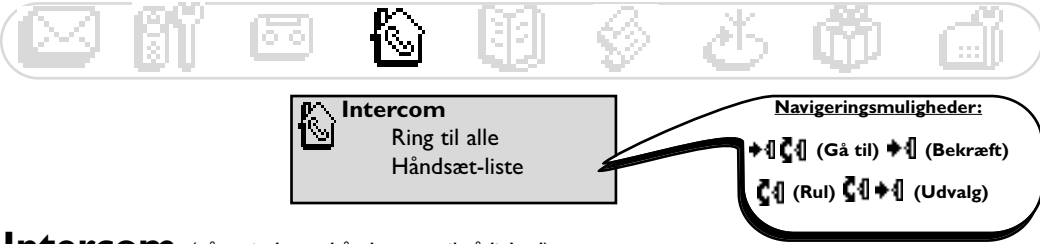

#### Intercom (når mindst to håndsæt er til rådighed)

Med denne funktion kan De føre interne samtaler, bruge babysitter-funktionen (rumovervågning), overføre eksterne samtaler til et andet håndsæt eller telefonmøde. Funktionen intercom er kun mulig med håndsæt, der er registreret på den samme basestation.

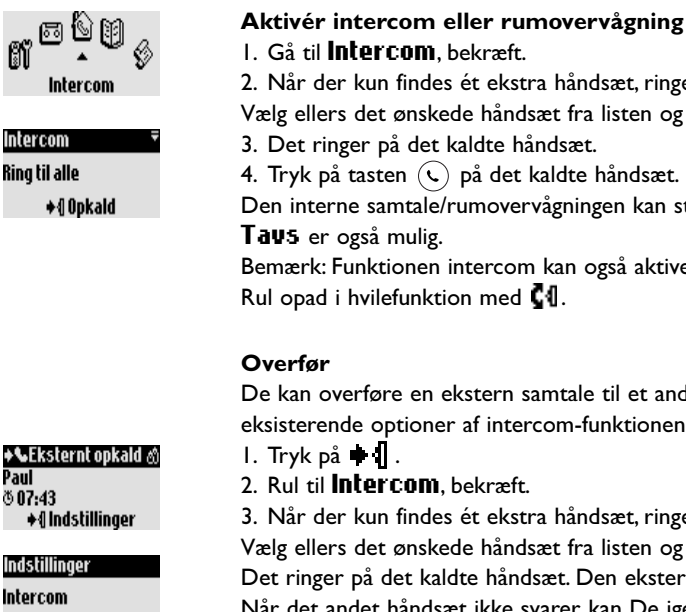

nann.

Intercom Philips2

◆4 Opkald

**→ C**Opkald slut

Opkaldet er overført!

Indstillinger

Telefonmøde 00000

2. Når der kun findes ét ekstra håndsæt, ringer dette automatisk. Vælg ellers det ønskede håndsæt fra listen og bekræft.

4. Tryk på tasten  $\left(\bigcup\right)$  på det kaldte håndsæt.

Den interne samtale/rumovervågningen kan starte.

Bemærk: Funktionen intercom kan også aktiveres med Pilot.

De kan overføre en ekstern samtale til et andet håndsæt ved at benytte de eksisterende optioner af intercom-funktionen.

3. Når der kun findes ét ekstra håndsæt, ringer dette automatisk. Vælg ellers det ønskede håndsæt fra listen og +1 Opkald. Det ringer på det kaldte håndsæt. Den eksterne samtale venter. Når det andet håndsæt ikke svarer, kan De igen overtage samtalen på det første håndsæt ved at aktivere **fif slut intercom.** 4. Overtag samtalen med  $\bigcirc$  på det andet håndsæt. Begge interne samtalepartnere kan tale med hinanden. 5. Vælg i menuen optionen **Overfør**. Samtalen afbrydes på det første håndsæt. Displayet viser den aktuelle status. Bemærk: De kan også afbryde samtalen på det første håndsæt med  $(\mathcal{C})$ .

Mens samtalen venter, hører den opkaldende musik (hvis Vent med musik er aktivereret) eller biptoner (se side 27).

#### **Telefonmøde**

Med funktionen Telefonmøde kan en ekstern opkaldende overføres til to håndsæt (med intercom). De tre samtalepartnere kan så tale med hinanden. Denne slags telefonmøde skal ikke bestilles separat hos operatøren. Gentag ovenstående betjeningstrin 1-4.

5. Hent optionen Telefonmade og bekræft.

#### Intercom

<span id="page-21-0"></span>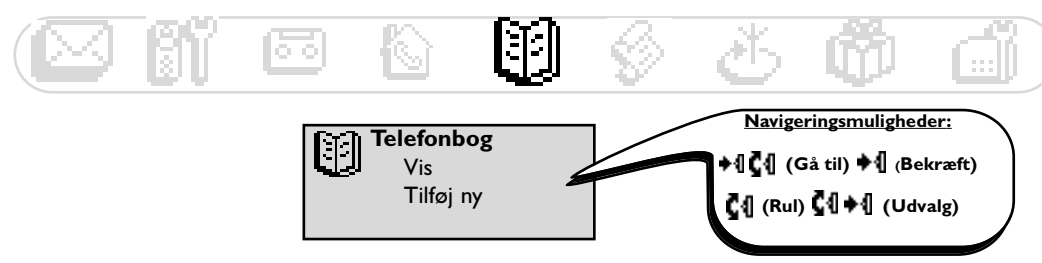

# **Benyt telefonbogen**

De kan gemme 100 navne og telefonnumre i telefonbogen. Telefonbogen indeholder alle vigtige data af Deres samtalepartnere samt VIP-indstillingerne. Navnene og telefonnumrene står til rådighed for alle håndsæt, der er registreret på denne base.

#### VIP-indstillinger

VIP-grupperne, der står til rådighed, er venner  $\mathbb G$ , familie  $\mathbb Z$  og arbejde  $\mathbb M$ . Ved hjælp af VIP-opringning kan De identificere opkalder-gruppen (se side 25); den opkaldendes navn vises. VIP-grupperne kan få tildelt en speciel velkomstbesked (se side 16). Denne funktion kræver nummervisning (CLIP).

#### Tilføj nyt navn i telefonbogen

Navnene gemmes i alfabetisk rækkefølge.

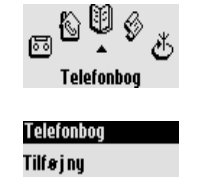

na.

#### Gem navn

I. Gå til Telefonbog, bekræft.

- 2. Rul til Tilf a j ny, bekræft.
- 3. ndtast numret, bekræft.

4. Indtast navnet, bekræft (se side 8).

Når De holder tasten (!!) nede, får De direkte adgang til funktionen Indtast nummer.

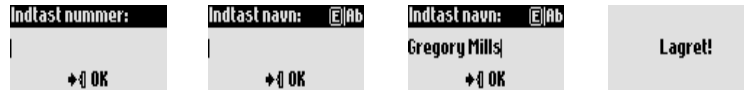

#### Gem telefonnummer fra For-opkald i telefonbogen

Efter at have indtastet telefonnumret vælges optionen Gem.

#### Ring op fra telefonbogen

#### Ringe til et telefonnummer fra telefonbogen

- I. Tryk på tasten  $(\mathbb{H})$ .
- 2. Vælg et navn fra listen.
- 3. Vælg funktionen **Upkald** eller tryk på tasten  $\Diamond$ .

#### **Vis telefonbog**

Telefonboa

Paula Jameson

044484098765... ◆1 Indstillinger

De kan bladre i telefonbogen og foretage rettelser. Med tasten (...) får De direkte adgang til telefonbogen. For hurtigt at finde et navn, indtaster De begyndelsesbogstavet (bladre i listen, hvis der er flere navne, der har samme begyndelsesbogstav). Tryk på tasten  $\heartsuit$  for at starte opkaldet.

#### **Telefonbog**

#### Vis telefonbog

- I. Tryk på tasten  $(\mathfrak{m})$ .
- 2. Vælg et navn fra listen med  $\Box$  og bekræft.

#### **Ref nummer**

Gentag ovenstående betjeningstrin 1-2.

3. Vælg **Ret nummer**, bekræft.

4. Indtast det nye telefonnummer og bekræft.

Bemærk: Med  $\langle \infty \rangle$  kan det aktuelle nummer slettes. De kan også rette et ciffer: Cursoren placeres på den ønskede position med C1.

#### **Ret navn**

Gentag ovenstående betjeningstrin 1-2.

3. Vælg **Ret navn**, bekræft.

4. Indtast det nye navn og bekræft.

Bemærk: Med  $\left\{ \infty \right\}$  kan det aktuelle navn slettes. De kan også rette et bogstav: Cursoren placeres på den ønskede position med  $\textcolor{red}{\bullet}\textcolor{blue}{0}.$ 

#### Definér VIP-gruppen

For at benytte VIP-funktionen skal indtastningerne i VIP-gruppen gemmes. Begynd med ovenstående betjeningstrin 1-2.

3. Vælg Definér VIP-gruppen, bekræft.

4. Vælg VIP-gruppen og bekræft.

Tildel et SMS-boksnummer til et modtagernavn (landeafhængig) Når De kender modtagerens personlige SMS-boksnummer, kan De gemme det under hans/hendes navn. Så behøver De ikke at indtaste hans/hendes

SMS-boksnummer, når De sender ham/hende en SMS.

Gentag de ovenstående betjeningstrin 1-2.

- 3. Vælg **Skift SMS-boks**, bekræft.
- 4. Indtast SMS-boksnumret, bekræft.

#### Slet navn

Gentag ovenstående betjeningstrin 1-2. 3. Vælg **Slet** og bekræft.

#### Send en SMS med telefonbogen

Gentag de ovenstående betjeningstrin 1-2.

- 3. Rul til Send SMS, bekræft.
- 4. Vælg Deres SMS-boks og indtast adgangskoden (efter behov hvis der er oprettet flere SMS-bokse), bekræft.
- 5. Indtast efter behov (modtagerens) SMS-boksnr. og bekræft.
- 6. Vælg **Hy SMS/SMS liste**, bekræft.
- 7. Indtast teksten (se side 8) eller bladre i listen og bekræft.
- 8. Aktivér Leveringsrapport efter behov, bekræft.
- 9. Vælg **Send nu**... og bekræft.

#### Paula Jameson

**Slet** 

0000000

#### Paula Jameson

**Send SMS** 

0000000

Vælg SMS-boksen

SMS-bokse 2

nan.

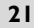

#### <span id="page-22-0"></span>Paula Jameson Ret nummer

0000000

Paula Jameson Ret navn

oo**e**oooo

Paula Jameson

0000000

Paula Jameson

Skift SMS-boks

0000000

Definer YIP-gruppen

<span id="page-23-0"></span>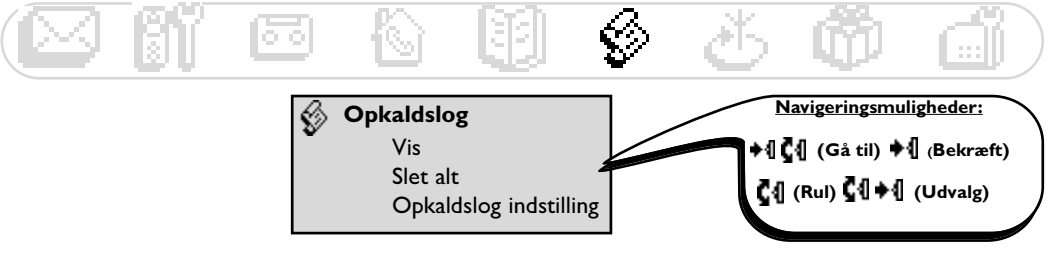

# **Benyt opkaldslog**

Hent opkaldslog med  $\left(\overline{\mathcal{Q}}\right)$  (maks. 30 indtastninger). Afhængig af indstillingen kan følgende være gemt:

- $\blacklozenge$  : Ubesvarede opkald
- 同: Lokale memo/optagede samtaler
- + □: Beskeder (Onis 300 Vox)
- → ↓↓ : Udgående opkald
- **U** : Besvarede opkald
- WE Beskeder (tale-mailboks)

Når De har bestilt nummervisning (CLIP), så vises der under indgående og udgående opkald i opkaldslog den opkaldendes navn (eller nummer), VIP-gruppesymbolet (hvis tildelt) dato og klokkeslæt for opkaldet samt antallet af opringningsforsøg (op til 9). Under opdatering af opkaldslog sletter apparatet automatisk den ældste indtastning (undtagen når indtastningen er tilknyttet en besked) og derefter de endnu ikke aflyttede indtastninger.

### Vis opkaldslog

Opkaldslog

Paula Jameson

Gregory Mills

Spil

8000

15/01 11:31

+{| Indstillinger

#### Vis opkaldslog på håndsættet

- I. Tryk på tasten  $(\mathbb{S})$ .
- 2. Opkaldslog vises,

bladre i listen for at få vist den ønsede indtastning, bekræft.

#### Opkald/Tilbagekald/Genopkald med opkaldslog

Gentag ovenstående betjeningstrin 1-2. 3. Vælg funktionen **Üpkald** eller tryk på tasten  $\heartsuit$ .

#### Aflyt en besked fra opkaldslog (Onis 300 Vox)

Gentag ovenstående betjeningstrin 1-2. 3. Vælg Spil og bekræft.

#### Gem en indtastning fra opkaldslog (navn og nummer)

Gentag ovenstående betjeningstrin 1-2.

- 3. Rul til Gem. bekræft.
- 4. Indtast navnet, bekræft.

#### Slet en indtastning fra opkaldslog

Gentag ovenstående betjeningstrin 1-2. 3. Rul til Slet. bekræft. 4. Bekræft Deres valg og bekræft endnu en gang. OBS: Når denne indtastning er tilknyttet en besked, slettes denne også fra telefonsvareren.

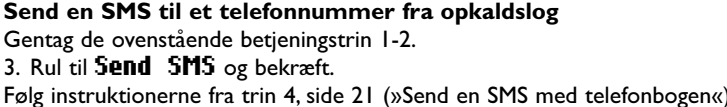

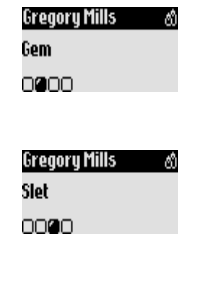

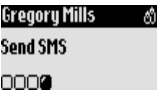

#### Opkaldslog

#### <span id="page-24-0"></span>Slet alle indtastninger fra opkaldslog

De kan slette alle indtastninger fra opkaldslog på én gang.

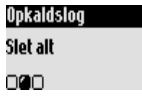

- I. Gå til *Opkaldslog*, bekræft.
- 2. Rul til **Slet alt**. bekræft.
- 3. Bekræft Deres valg og bekræft endnu en gang Bemærk: Indtastninger for endnu ikke aflyttede beskeder slettes ikke (Onis 300 Vox).

#### Indstil opkaldslog

De kan indstille, at indgående og/eller udgående opkald gemmes i opkaldslog.

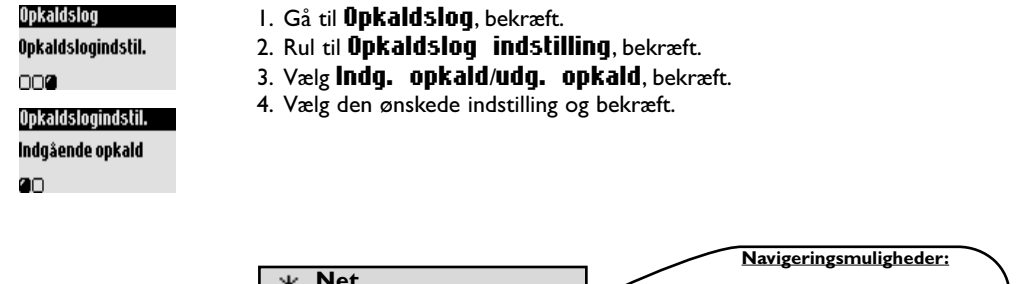

#### **Benyt funktionen Laveste rater**

Med denne funktion kan De indstille Deres telefon til at benytte et præfiks (et for-opkaldsnummer) for operatøren med de laveste rater (kontraktafhængig). De skal indstille operatørens præfiks, tidsperioden, landene eller samtalepartnerens telefontype (mobil eller fast netværk). Der kræves yderligere indstillinger for at kunne benytte denne funktion for telefonopkald.

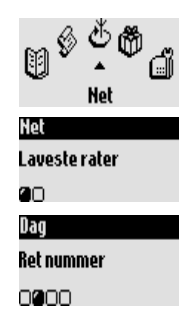

#### **Indstil Laveste rater**

- I. Gå til **Het**, bekræft.
- 2. Vælg Laveste rater, bekræft.

Laveste rater Operatørtjenester

- 3. Rul til den ønskede option (nat, dag, weekend, mobil eller land) og bekræft.
- 4. Vælg Ret navn, indtast operatørens navn og bekræft.
- 5. Rul til Ret nummer og indtast operatørens præfiks
- i henhold til den før valgte option, bekræft.

Bemærk: Når De har valgt "nat" eller "dag", opfordres De til at indstille starttidspunktet. ♦{| Č{| (Gå til) ♦{| (Bekræft)

 $C_1$  (Rul)  $C_2$  + (Udvalg)

#### <span id="page-25-0"></span>Brug Laveste rater til opkald

Funktionen Laveste rater bruges afhængig af opkaldets art. Baseret på de før gemte oplysninger foreslås det tilsvarende præfiks, når der opkaldes med funktionen laveste rater.

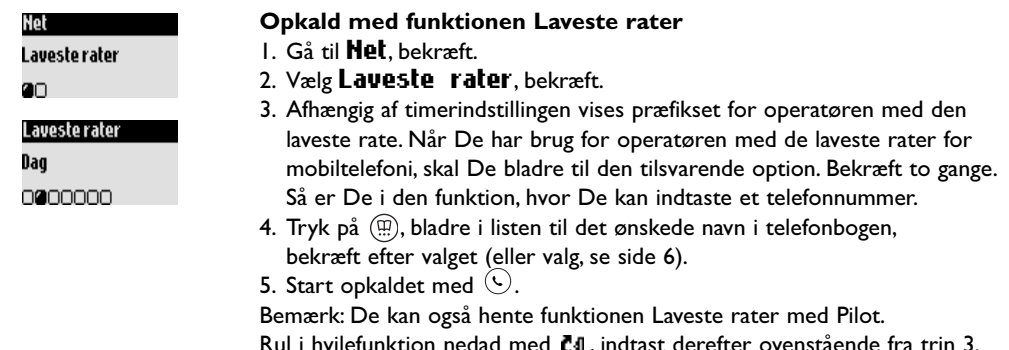

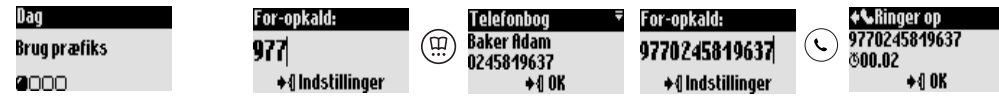

#### Brug operatørtjenester (kontraktafhængig)

Med denne menu kan De aktivere/deaktivere adgangen til operatørtjenesterne.

Hertil er det nødvendigt, at der indstilles koder (se side 28).

Nærmere informationer herom får De af Deres operatør. Som regel kan De bestille viderestilling, operatørens tale-mailboks osv.

#### **Eksempel for tjeneste: Viderestilling**

De kan viderestille opkald til et andet telefonnummer. Indstil tjenestekoden (se side 28) og aktivér den efter behov.

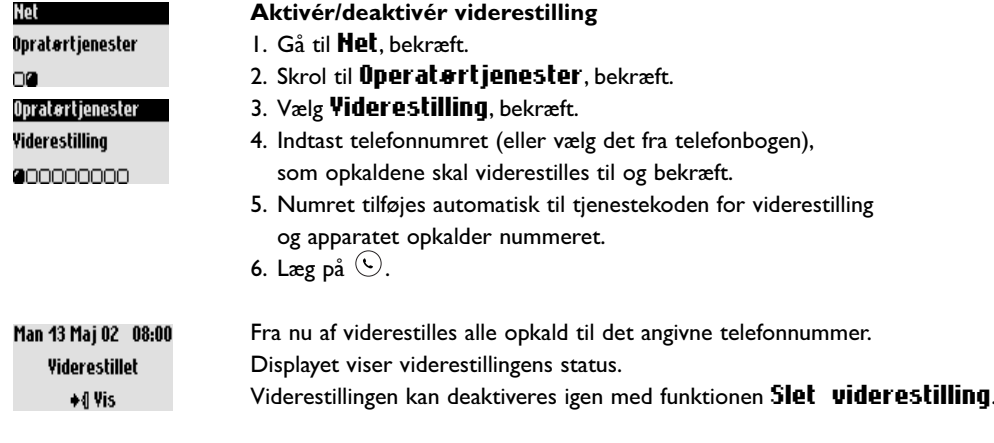

<span id="page-26-0"></span>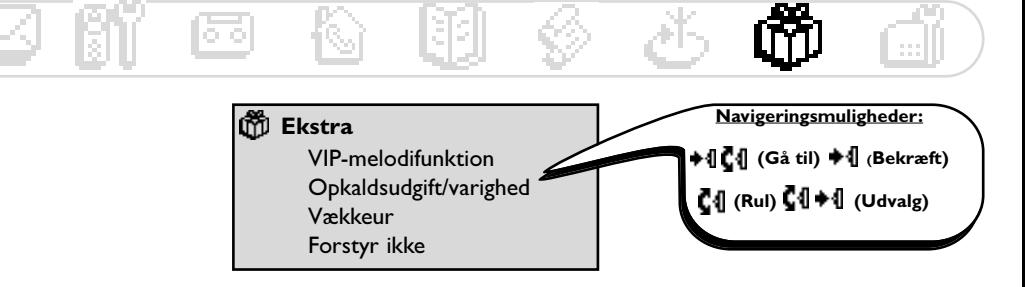

# **Benyt ekstra-funktioner**

### VIP-melodier

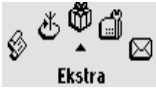

#### Indstil VIP-melodi

I. Gå til Ekstra, bekræft.

- 2. Vælg VIP-melodifunktion, bekræft.
- Ekstra **VIP-melodifunktion anno**

3. Vælg en gruppe, bekræft. 4. Vælg en melodi, bekræft. Bemærk: VIP-opringningen kan både høres på basen og på håndsættet. Denne funktion kræver nummervisning (CLIP).

#### Opkaldsudgift/varighed (lande- og kontraktafhængig)

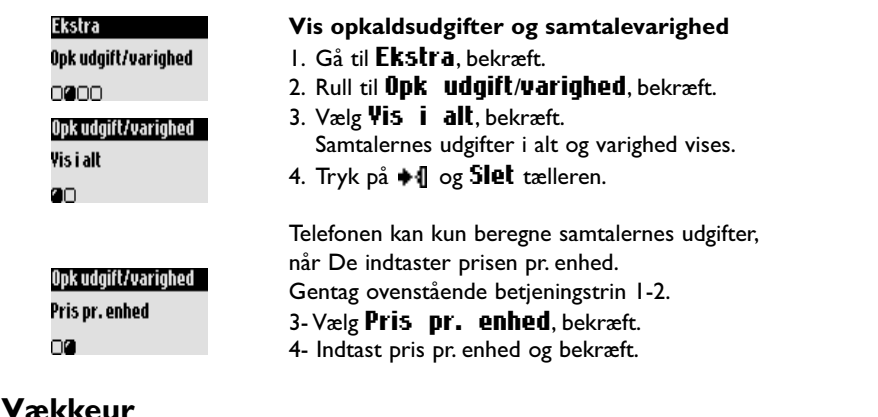

#### Aktivér/deaktivér vækkeur

Ved at holde tasten  $\binom{Q}{n}$  nede kan De aktivere eller deaktivere vækkeuret med Deres personlige indstillinger.

#### Indstil vækkeur<sup>1</sup>

- I. Gå til Ekstra, bekræft.
- 2. Rul til Vækkeur, bekræft.
- 3. Vælg *fingiv* dag og vælg den ønskede dag, bekræft.
- 4. Vælg **fingiu klokkeslæt**, angiv klokkeslættet og bekræft.

Alarmen afbrydes ved at trykke på en tilfældig tast.

Derefter er snooze-funktionen aktiv (alarm hver 5. min.).

Tryk på  $\triangleq$  for defintivt at stoppe alarmen.

#### Ekstra

Vækkeur

0000

#### Angiv klokkeslæt

 $\otimes$  07:00  $+00K$ 

#### **Fkstra**

#### $25<sup>°</sup>$

<span id="page-27-0"></span>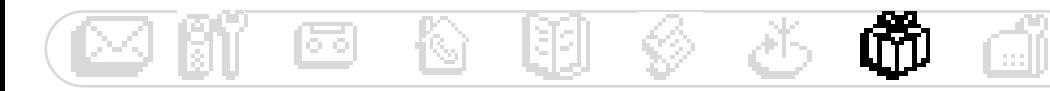

#### Indstil opringningstype for vækkeuret

- I. Gå til **Fkstra** bekræft
- 2. Rul til **Vækkeur**, bekræft.
- 3. Vælg Vækkeur indstillinger, bekræft.
- 4. Rul til **Opringningstype**, bekræft.
- 5. Vælg en melodi og bekræft.

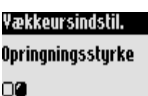

Yækkeursindstil.

Opringningstype

۵O

#### Indstil vækkeurets lydstyrke

Gentag ovenstående betjeningstrin 1-3.

- 4. Rul til Opringningsstyrke, bekræft.
- 5. Vælg den ønskede lydstyrke og bekræft.

#### **Forstyr ikke**

Med denne funktion kan De filtrere Deres opkald, f.eks. om aftenen, eller når De ikke vil forstyrres. Indtast det ønskede tidsrum og de(n) ønskede VIP-gruppe(r).

Håndsættet og basen ringer ikke, når den opkaldende ikke hører til den indstillede VIP-gruppe.

Den opkaldende hører ringesignalet. Den grønne kontrollampe viser indgående opkald.

Telefonsvareren (hvis aktiveret) eller operatørens tale-mailboks overtager opkaldet.

Telefonen leveres med funktionen deaktiveret. Denne funktion kræver nummervisning (CLIP).

#### Aktivér/deaktivér Forstyr ikke [1]

Ved at holde  $\overrightarrow{(*)}$  nede aktiverer/deaktiverer De denne funktion med Deres personlige indstillinger.

#### **Indstil Forstyr ikke**

- I. Gå til Ekstra, bekræft.
- 2. Rul til Forstur ikke, bekræft.
- 3. Hent **fingiv dag**, vælg en dag og bekræft.
- 4. Vælg Starttidspunkt, angiv klokkeslæt og bekræft.
- 5. Vælg **Sluttidspunkt**, angiv klokkeslæt og bekræft.
- 6. Vælg Tilladt opkaldervalg, indstil de(n) ønskede VIP-gruppe(r) og bekræft.

Bemærk: De kan indstille maks, fire grupper. Når der ikke er indstillet nogen gruppe, men funktionen er aktiveret, så kan ingen få fat i Dem.

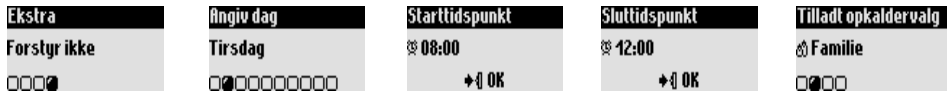

<span id="page-28-0"></span>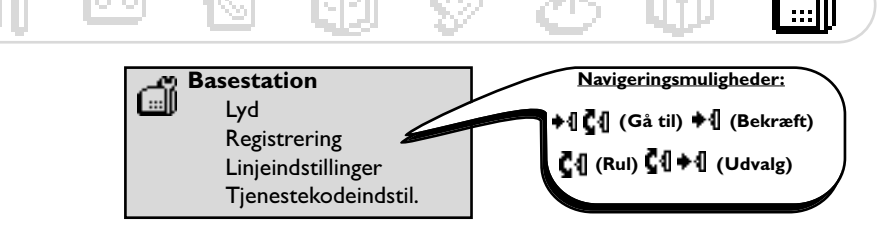

# ingstil basestation

# ingstil basestationens lygsignaler

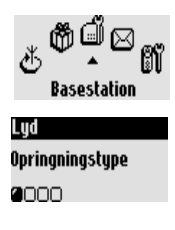

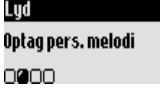

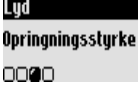

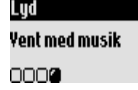

# **Registrering**

Med denne funktion kan De registrere et DECT-apparat uden taster.

#### Basestation Aktiver registrering 0000

#### Registrer DEC I-apparat

- I. Gå til Basestation, bekræft.
- 2. Rul til fiktivér registrering, bekræft.
- 3. Indtast apparatets kode, bekræft.
- 4. Følg instruktionerne i dokumentationen for apparatet (se side 2).

## indstil basestationens opringningstype

- I. Gå til Basestation, bekræft.
- 2. Rul til Lud. bekræft.
- 3. Vælg **Opringningstype**, bekræft.
- 4. Vælg det ønskede ringesignal fra listen og bekræft.

#### Optag personlig melodi (Onis 300 Vox)<br>C

Gentag ovenstående betjeningstrin 1-2.

- 3. Rul til **Optag personlig melodi,** bekræft.
- 4. Rul til **Optag ny melodi**, bekræft.
- 5. Start optagelsen med +1.
- 6. Tryk igen på tasten for at afslutte optagelsen.
- 7. De kan aktivere denne melodi med den før beskrevne menu.

#### nastii opringningsstyrke

Der er fem indstillinger til rådighed.

Gentag ovenstående betjeningstrin 1-2.

- 3. Rul til **Opringningsstyrke**, bekræft.
- 4. Vælg den ønskede lydstyrke og bekræft.

#### > &?5 &?"-.

Med denne funktion kan De indstille musikken, som den opkaldende hører under et ventende opkald, f.eks. under viderestillingen til et andet håndsæt  $($ se side  $19$ ).

Gentag ovenstående betjeningstrin 1-2.

- 3. Vælg **Vent med musik**, bekræft.
- 4. Vælg TIL/FRfi, bekræft.

Bemærk: Er Vent med musik deaktiveret, så hører den opkaldende biptoner.

#### **Dasestation**

# <span id="page-29-0"></span>Linjemastillinger<br>D

Det kan være påkrævet at ændre linjeindstillingen, når Deres operatør ikke er indstillet som telefonens standard, is r for nummervisning (CLIP).

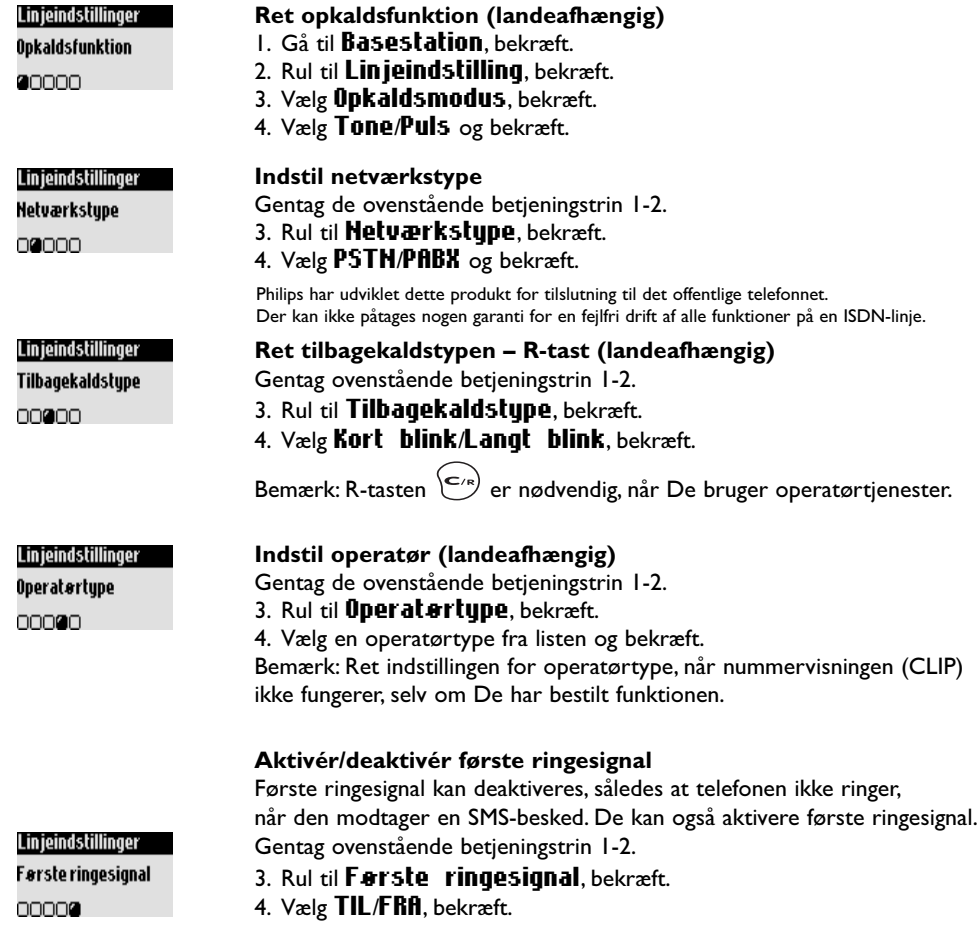

# T Jenestekoaeinastiliinger<br>Nis De kasketik vladissa funkiera

Når De har bestilt yderligere funktioner hos Deres operatør, kan det være nødvendigt at indstille de tilsvarende tjenestekoder på Deres telefon.

Som standard er adgangsparametre forindstillet til landets hovedoperatør.

Når De har en kontrakt med en anden operatør, skal De ændre disse koder efter behov.

Tilbundsgående informationer får De fra Deres operatør (se side 24).

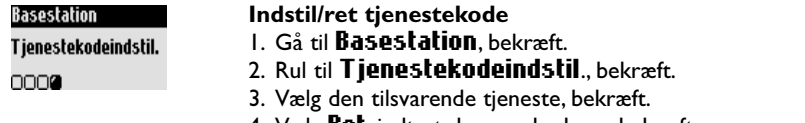

4. Vælg **Ret**, indtast den nye kode og bekræft.

#### <span id="page-30-0"></span>Telefon: Selvhjælp ved fejlfinding

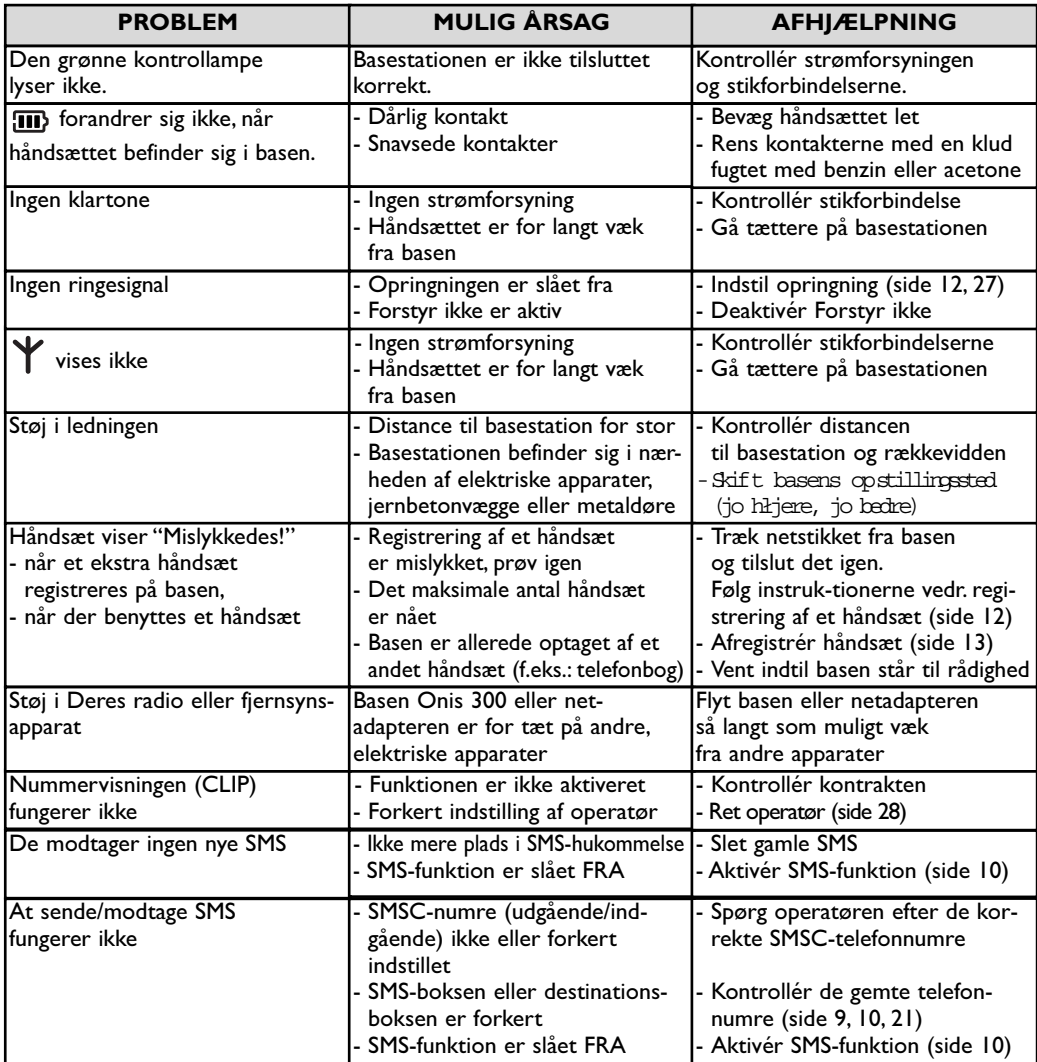

#### Telefonsvarer: Selvhjælp ved fejlfinding

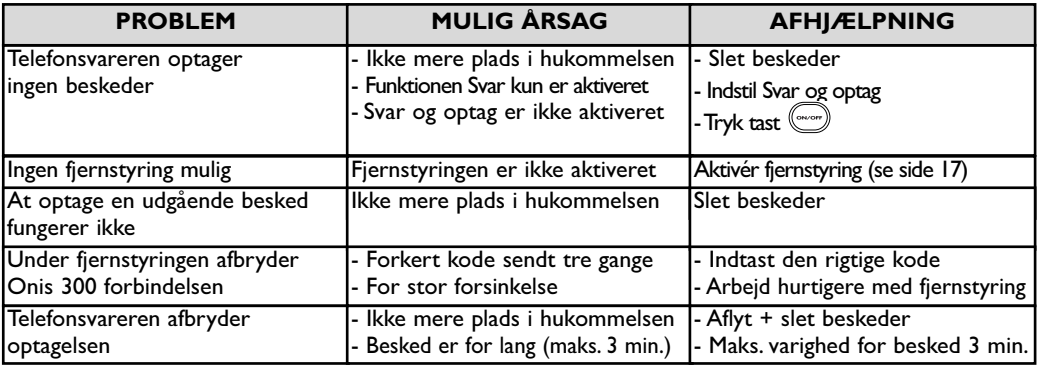

<span id="page-31-0"></span>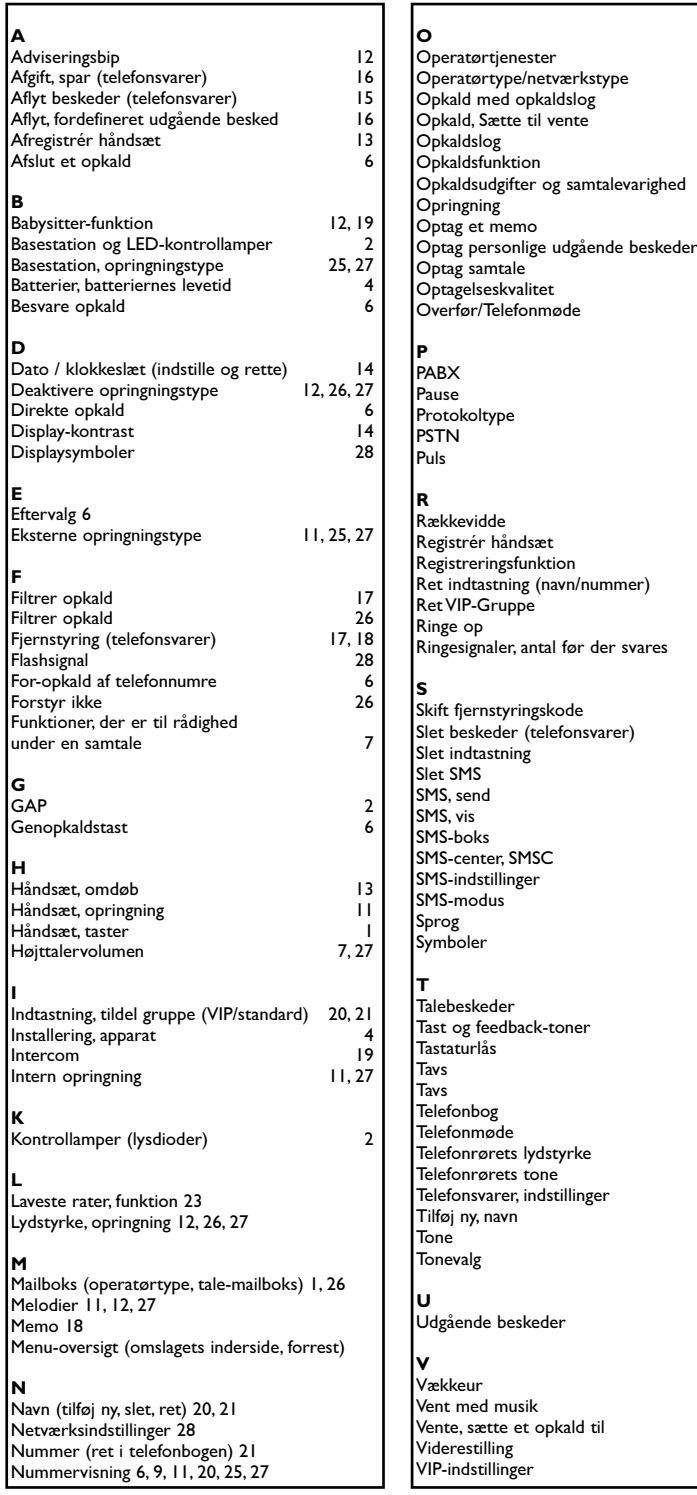

Article 3.1.a (protection of the health & the safety of the user): EN 60950 (2000)<br>Article 3.1.b (protection requirements with respect to electromagnetic compatibility : ETSI EN 301 489-6 V1.1.1 (09/2000) &<br>ETSI EN 301 489 The presumption of conformity with essential requirements regarding Council Directive 1999/5/EC is ensured. and the additional handset (TU 5350) are in compliance with the Annex III of teh R&TTE-Directive 1999/5/EC Declare that the products Onis 300 (TU 5321), Onis 300 Vox (TU 5351 & TU 5352) Article 3.2 (effective use of the radio spectrum) EN 301 406 (2001) and then with the following essential requirements: Declaration of conformity Philips Consumer Electronics DECT & Home Telephony 72081 Le Mans Cedex 9 Route d'Angers France ≹

Vice President & General Manager, DECT & Home Telephony

**Stikord** 

24.28  $28$ <br>6, 22

 $6$ <br>22, 23

 $11, 25, 27$  $\overline{18}$  $\frac{16}{7}$ 

 $\frac{28}{25}$ 

 $7, 19$ 

28

 $\overline{1}$  $\overline{11}$ 28  $\overline{28}$ 

 $\overline{\mathbf{4}}$ 

 $21$  $\overline{6}$  $16$ 

 $|8$  $15$ 

 $21$  $\overline{10}$ 9, 15, 22  $\frac{1}{10}$ <br>9, 10  $9,11$  $10, 11$  $\overline{10}$  $13$  $\overline{1}$ 

> $16$  $12$  $1, 26$  $\acute{\rm{6}}$  $7, 19$ <br>20, 21

 $19$ <br> $7$ <br> $12$ <br> $16$ <br> $20$ 

 $\frac{28}{28}$ 

 $16$ 

25, 26<br>27<br>7<br>24

20, 21, 25

 $\epsilon$ 

 $\frac{12}{27}$ , 13  $21$ 

©2003 Philips Consumer Electronics. DECT & Home telephony. Alle rettigheder forbeholdes. Trykt i Frankrig.

#### DK 3111 285 20871

Date: 16/12/2002